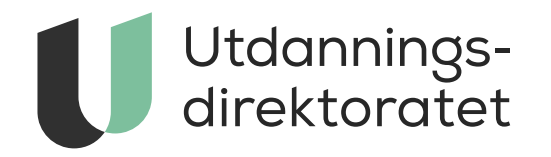

## Elevundersøkelsen 2023

*Datoer, påmelding, gjennomføring og resultatvisninger*

## Agenda

- Hva er nytt for Elevundersøkelsen denne høsten?
- Datoer for gjennomføring
- Informasjon om Elevundersøkelsen på Udir.no
- Hvordan få tilgang til administrasjonsløsningen
- Hvordan melde på og gjennomføre Elevundersøkelsen i ny teknisk løsning
- Brukerstøtte
- Resultatvisninger

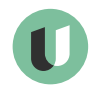

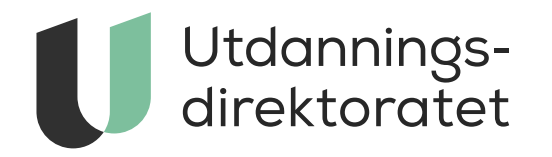

## Hva er nytt for Elevundersøkelsen denne høsten?

## Elevundersøkelsen høsten 2023

- Ny løsning for administrering og gjennomføring
- Ny løsning for å for å svare på spørsmål for elever.
- Endringer i resultatvisninger
- Nye nettsider

MERK! Foreldreundersøkelsen i skole og Lærerundersøkelsen gjennomføres i bestillings- og rapportportalen levert av Conexus.

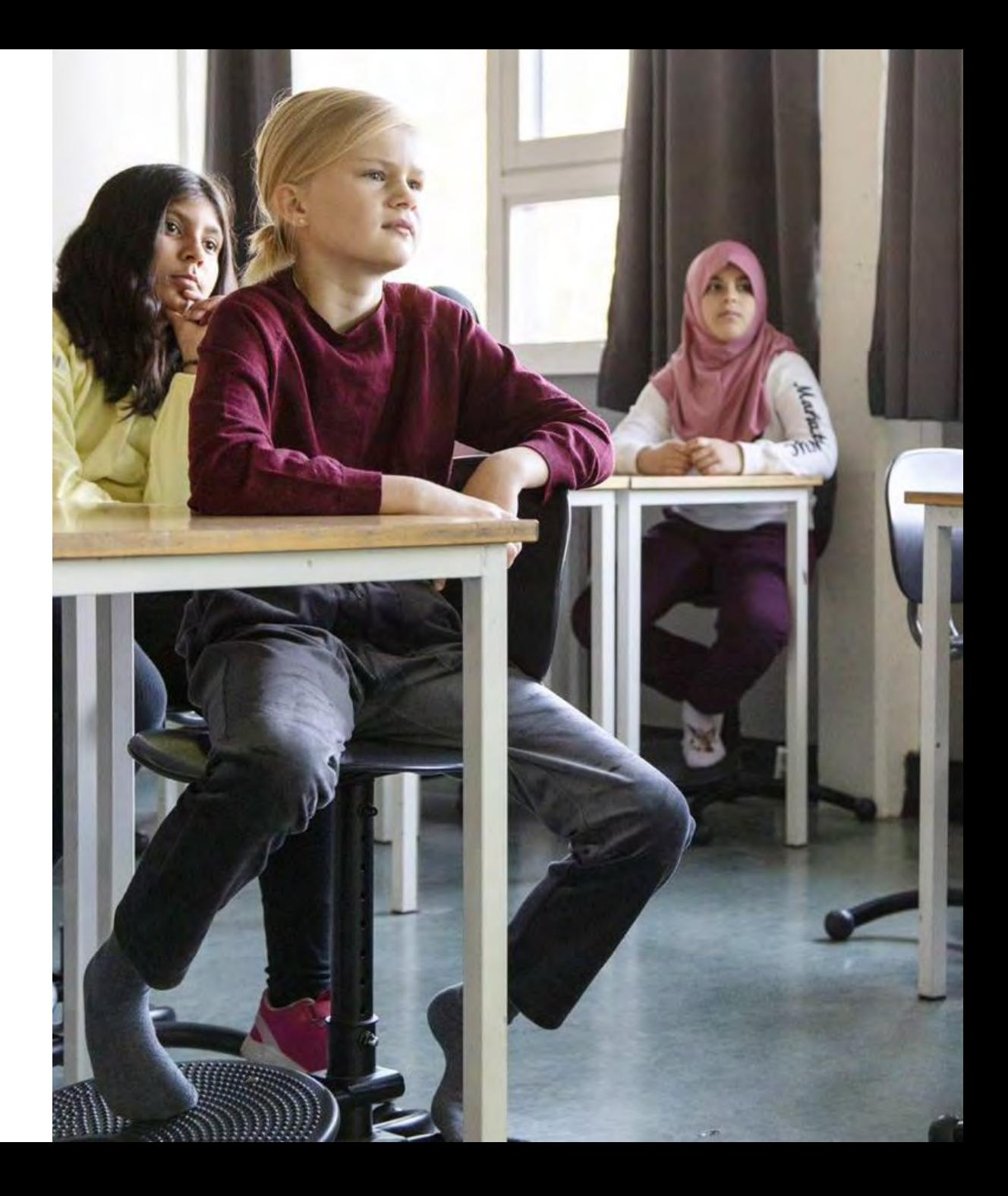

## Viktige datoer høsten 2023

### **Gjennomføring**

• **6. nov - 8. des Gjennomføringsperiode** (inkl. administrering og bestilling på skolene)

### **Resultater**

- I forkant av publisering Informasjonsmøte/webinar om resultatvisninger
- *18. januar Publisering data pålogget del (grunnskole)*
- **22. januar Publisering av resultater grunnskole**
- *25. januar Publisering data pålogget del (vgs)*
- **29. januar Publisering av resultater videregående skole**

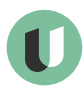

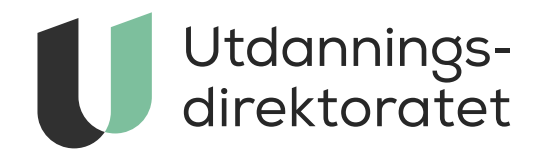

## Informasjon om Elevundersøkelsen på udir.no

#### Forside > Tall og forskning > Brukerundersøkelser > Elevundersøkelsen

### Elevundersøkelsen

#### Snarveier

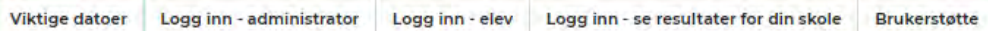

#### Administrere og gjennomføre

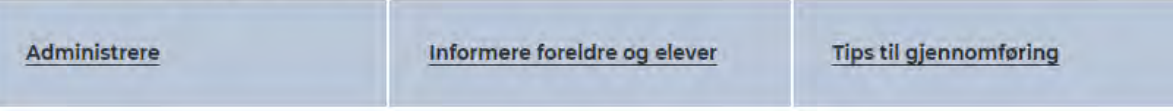

#### Om Elevundersøkelsen

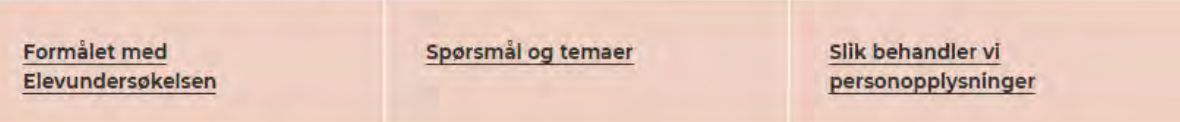

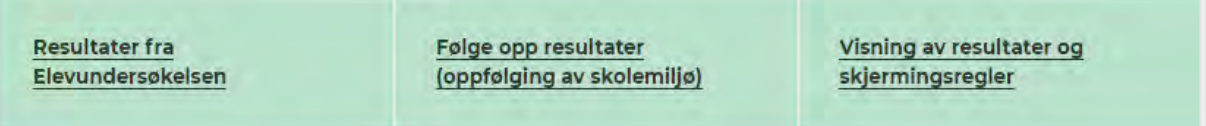

#### Forside > Tall og forskning > Brukerundersøkelser > Elevundersøkelsen

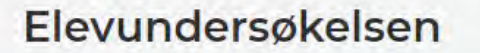

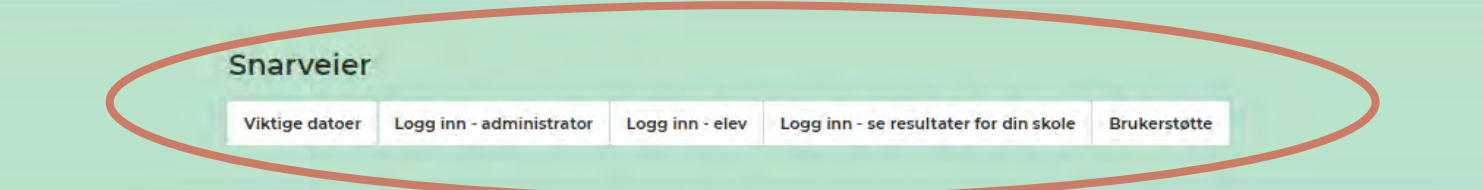

#### Administrere og gjennomføre

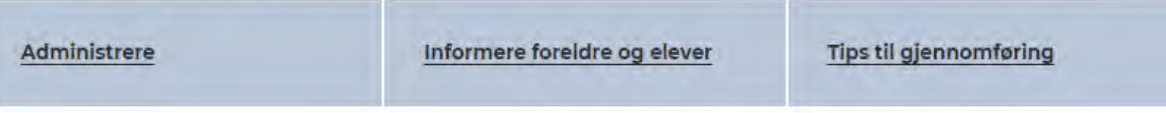

#### Om Elevundersøkelsen

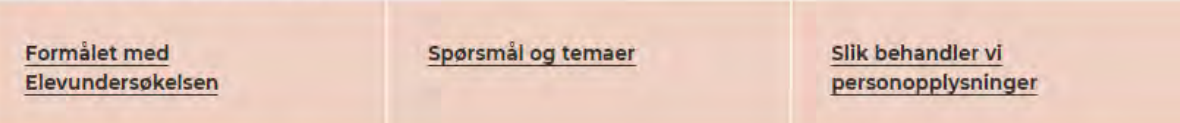

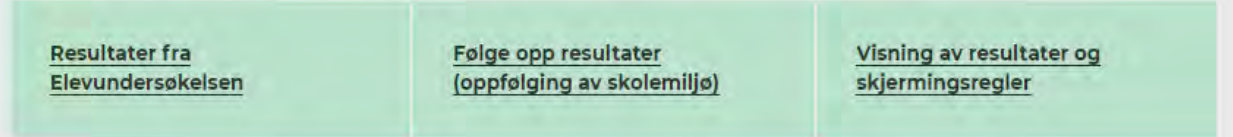

Forside > Tall og forskning > Brukerundersøkelser > Elevundersøkelsen

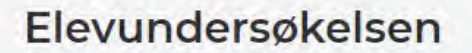

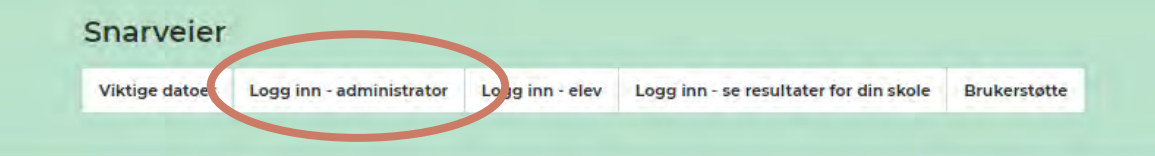

#### Administrere og gjennomføre

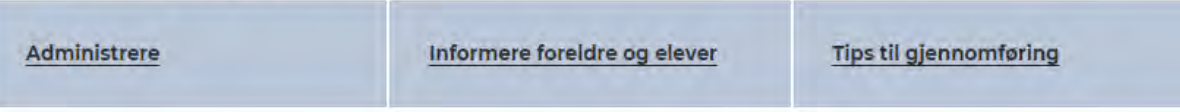

#### Om Elevundersøkelsen

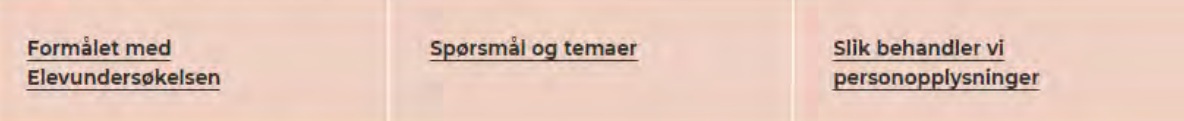

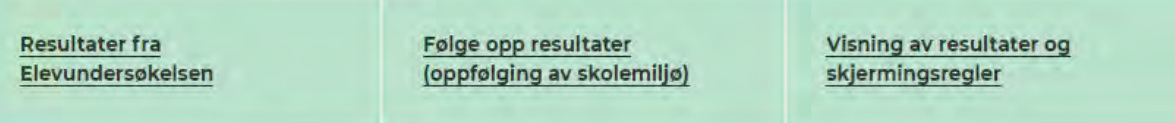

Plattform for brukerundersøkelser

### Velkommen til Elevundersøkelsen

Velkommen til innloggingssiden for den administrative portalen for Elevundersøkelsen.

Gå til Udir.no

Logg inn

### Hvordan logge inn i løsningen?

Tilgang til administrasjonsportalen styres gjennom Altinn, les mer om tildeling av tilganger i Altinn.

#### Skal du logge inn og administrere undersøkelsen?

- . De som er registrert med tilgangen Elevundersøkelsen administrasjon, kan logge inn i administrasjonsløsningen for Elevundersøkelsen.
- . Merk at tilgangen skal knyttes til organisasjonsnummeret til kommunen/fylkeskommunen/skolen slik det er registrert i NSR, les mer om tildeling av tilganger i Altinn.
- · Dersom du har spørsmål vedrørende tilgangsstyring i Altinn eller trenger brukerstøtte til dette, kan du kontakte brukerstøtte hos Altinn.

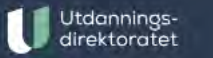

 $\binom{1}{1}$ 

Tjenesten er levert av Utdanningsdirektoratet

Om tjenesten Personvernerklæring Tilgjengelighetserklæring

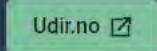

 $\wedge$ 

中 仁 田 昭

Ъ

 $Q$ 

 $\cdots$ 

 $A^*$   $\leftrightarrow$ 

Vi ønsker dine tilbakemeldinger. Kontakt: brukerundersokelser@udir.no

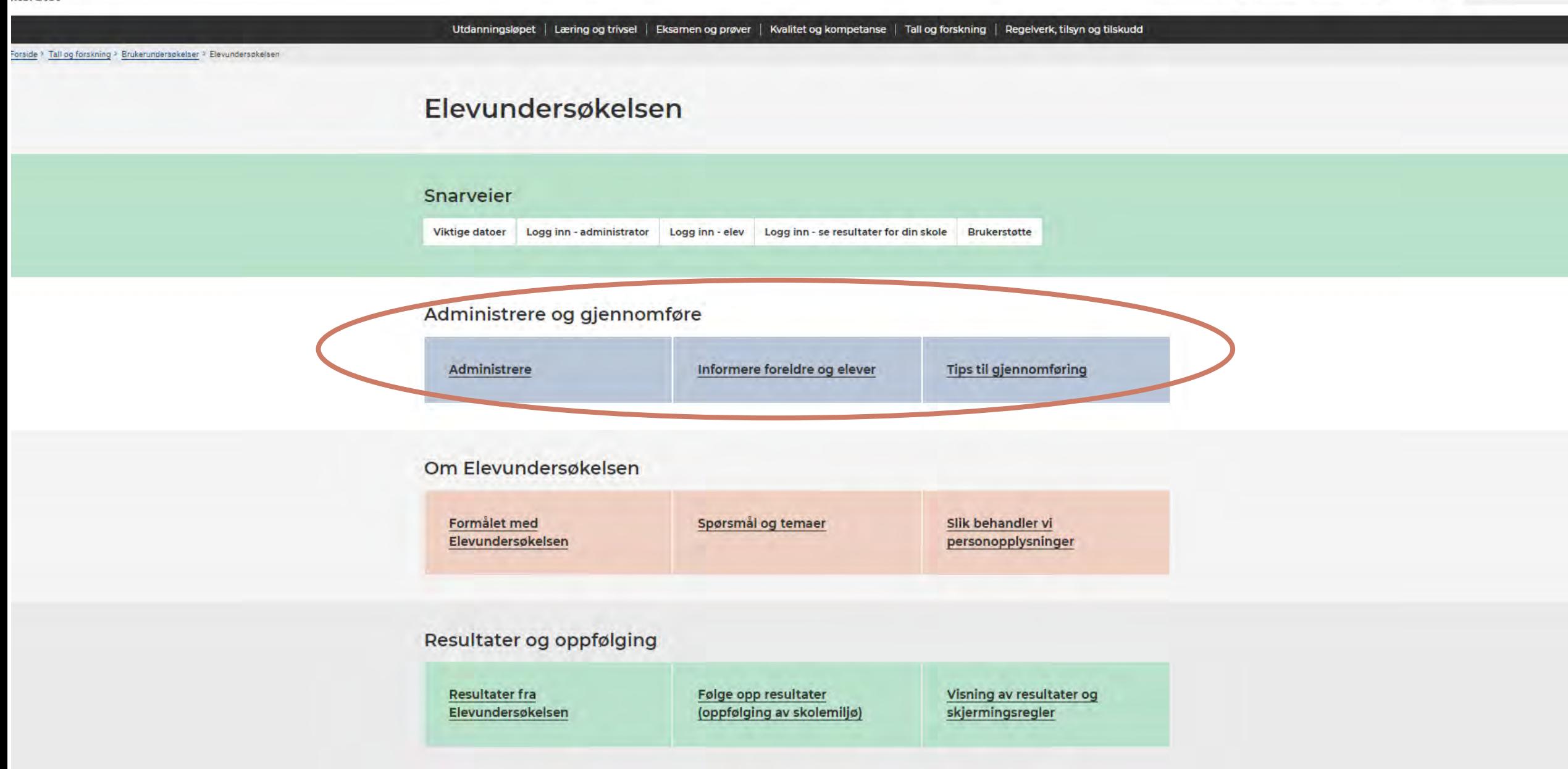

Søk

Du er her: Forside > Tall og forskning > Brukerundersøkelser > Elevundersøkelsen > Administrere

### Administrere Elevundersøkelsen

På denne siden finner du informasjon til deg som skal administrere Elevundersøkelsen. Det gjelder både deg som er skoleeier som skal gi tilgangsstyringer og deg som administrerer undersøkelsen på skolen.

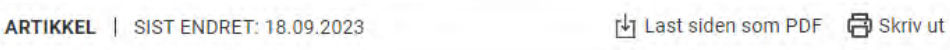

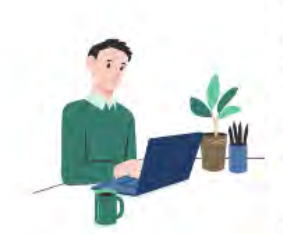

Det er obligatorisk å gjennomføre Elevundersøkelsen på høsten. Det er i tillegg mulig å gjennomføre undersøkelsen på våren for skoler som ønsker det.

Høsten 2023 kan skolene gjennomføre undersøkelsene fra 6. november. Siste dag for gjennomføring er 8. desember.

Resultater blir publisert 22. januar for grunnskoler og 29. januar for videregående skoler. Innloggede brukere kan se resultater to

dager før offentlig publisering.

### **Ny** administrasjonsløsning

Høsten 2023 innfører vi et nytt system for å administrere og gjennomføre Elevundersøkelsen. Systemet er pilotert og utviklet i dialog med

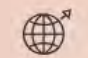

Logg inn for å administrere Elevundersøkelsen

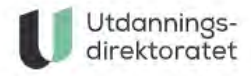

Du er her: Forside > Tall og forskning > Brukerundersøkelser > Elevundersøkelsen > Informere foreldre og elever

### Hva må foreldre og elever vite om Elevundersøkelsen?

Her finner du informasjon som foreldre og elever må kjenne til før gjennomføring av Elevundersøkelsen.

内 Last siden som PDF 同 Skriv ut ARTIKKEL | SIST ENDRET: 18.09.2023 Dere som skal gjennomføre Elevundersøkelsen på skolen, må informere foreldre til barn under 18 år om undersøkelsen i forkant av gjennomføringen. Informasjon om hvordan vi behandler personopplysninger skal sendes til foreldrene før elevene gjennomfører Elevundersøkelsen.

Det kan gjerne sendes sammen med et informasjonsskriv som sier litt om hva Elevundersøkelsen er, og hva som er formålet med undersøkelsen.

Det kan for eksempel se sånn ut:

#### Om Elevundersøkelsen

Elevundersøkelsen er en årlig undersøkelse der elever får si sin mening om læring

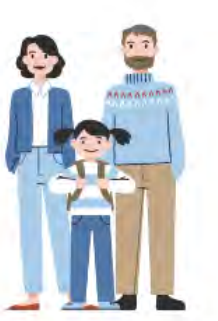

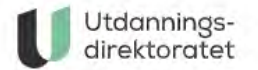

Du er her: Forside > Tall og forskning > Brukerundersøkelser > Elevundersøkelsen > Tips til gjennomføring

### Gjennomføring av Elevundersøkelsen

Her finner dere tips og råd til hvordan dere kan gjennomføre Elevundersøkelsen på en god måte.

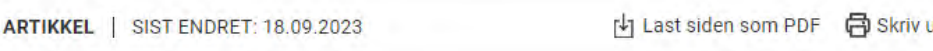

Her har vi samlet en rekke tips til deg som skal forberede og gjennomføre Elevundersøkelsen.

Vi anbefaler at du viser denne filmen til elevene i klasserommet rett før gjennomføringen. Her får elevene svar på:

- · hva Elevundersøkelsen er
- hvorfor det er viktig at alle elever svarer ٠
- hva svarene blir brukt til  $\bullet$
- · hvordan de kan være trygge på at ingen får vite hvem som har svart hva (om anonymitet og personvern)

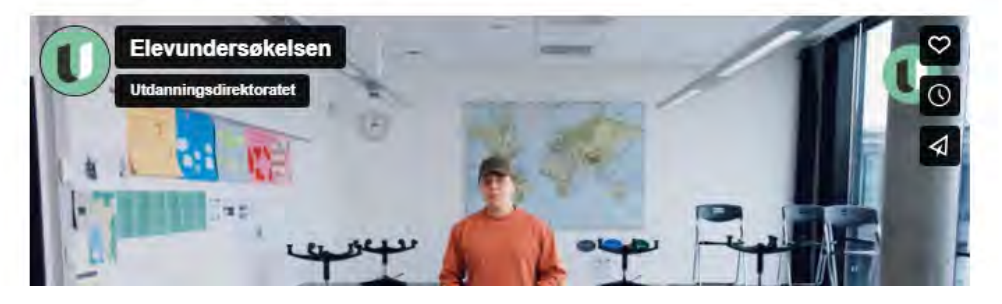

Utdannings-<br>direktoratet

 $\leftarrow$ 

Utdanningsdirektoratet Elevundersøkelsen

**Trivsel** 

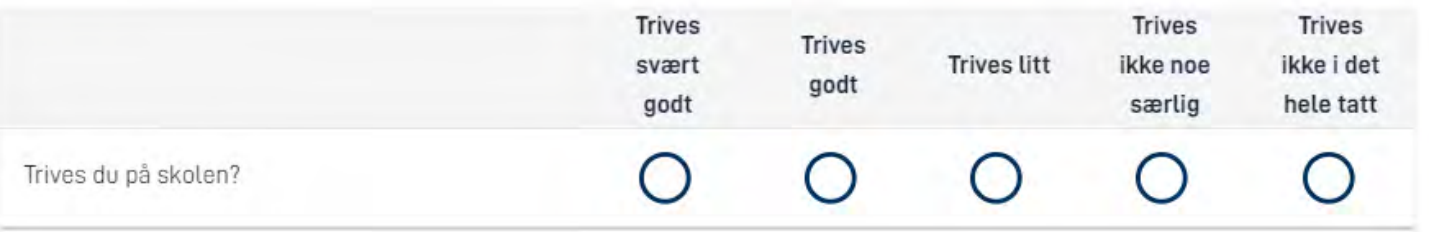

Noen Ofte Alltid Sjelden Aldri ganger Har du noen medelever å være sammen med i  $\bigcirc$ O O  $\bigcirc$  $\bigcirc$ friminuttene?

**Neste side** 

**Forrige side** 

 $2/20$ 

 $\checkmark$ 

**DETTE ER EN DEMO** 

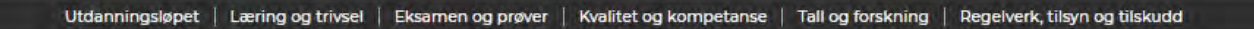

#### Forside > Tall og forskning > Brukerundersøkelser > Elevundersøkelsen

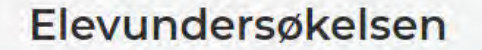

#### Snarveier

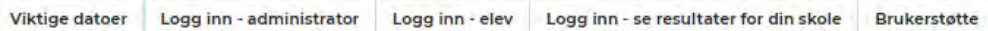

#### Administrere og gjennomføre

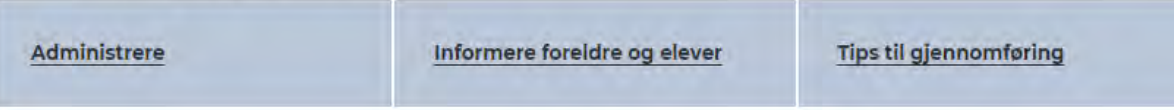

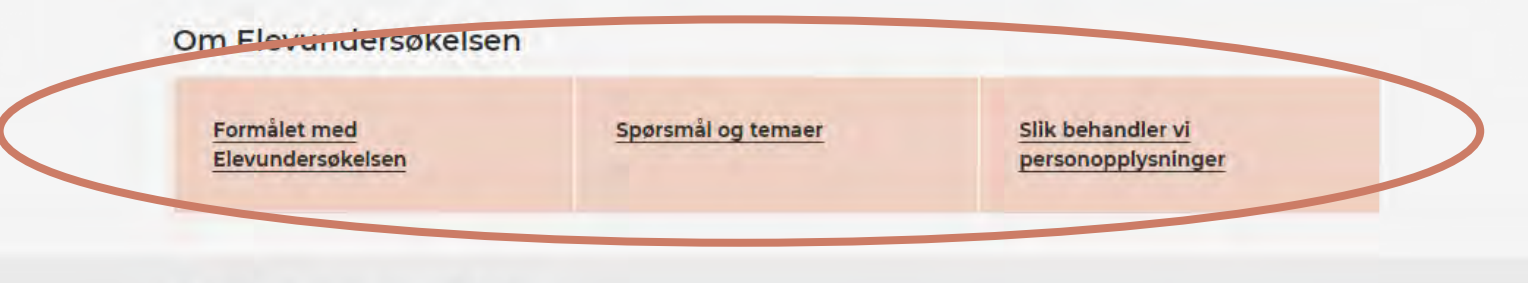

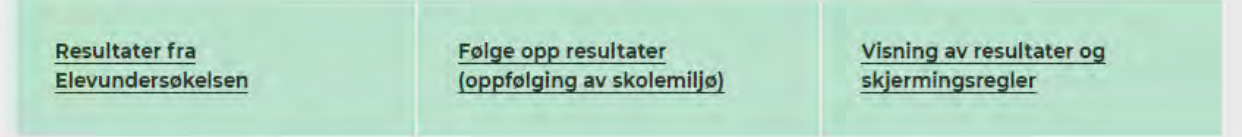

## Hva må forberedes før gjennomføringen til høsten?

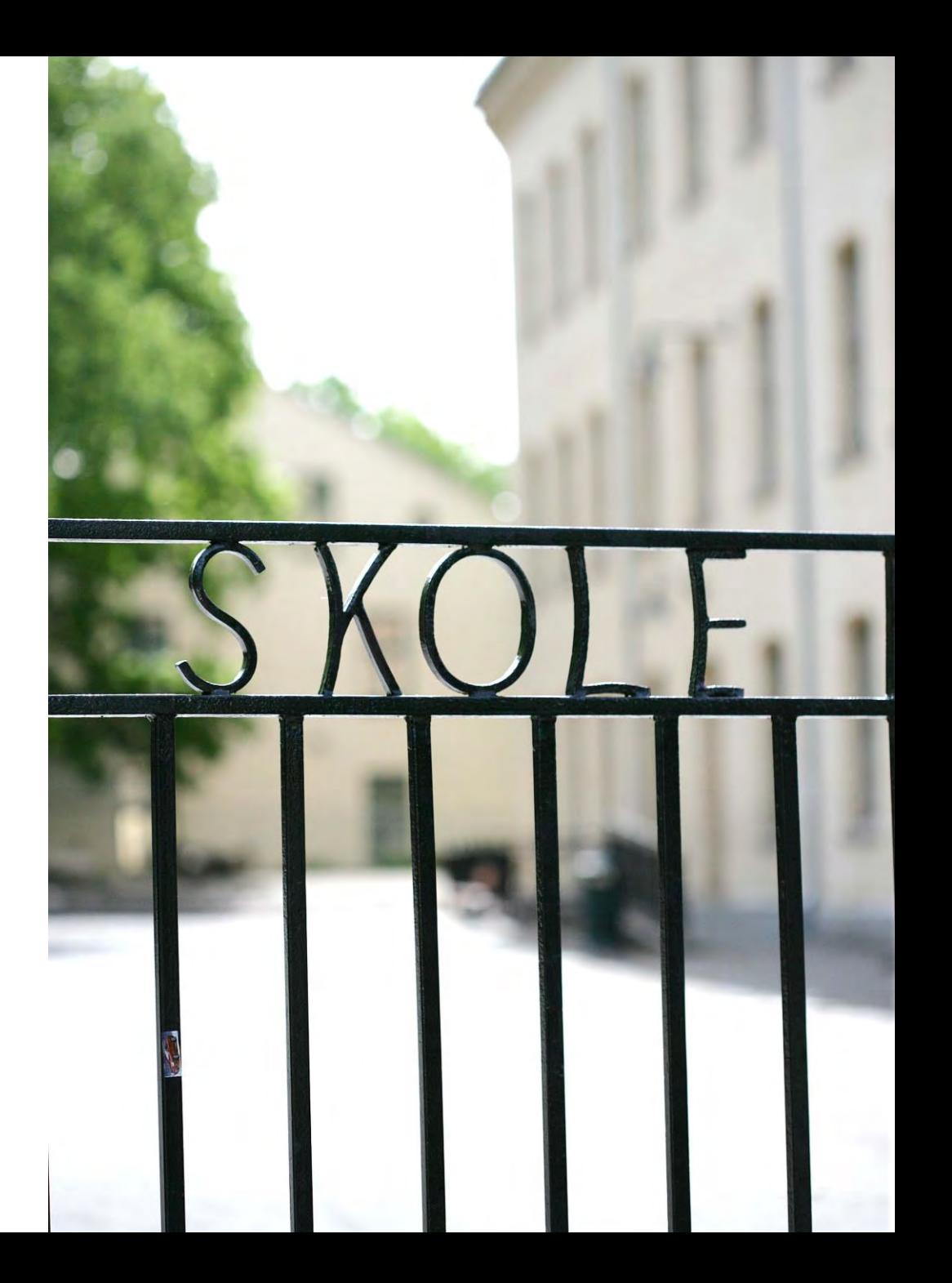

## Skoleeiers ansvar

- Gi tilgang til administrasjonsløsningen for de personene som skal administrere undersøkelsen hos skoleeier og på hver enkelt skole.
- Velge tilleggsbolker av spørsmål hvis det er ønskelig
- Følge med på gjennomføringsstatus for sine skoler når undersøkelsen er i gang.

For mer informasjon se: Administrere Elevundersøkelsen (udir.no)

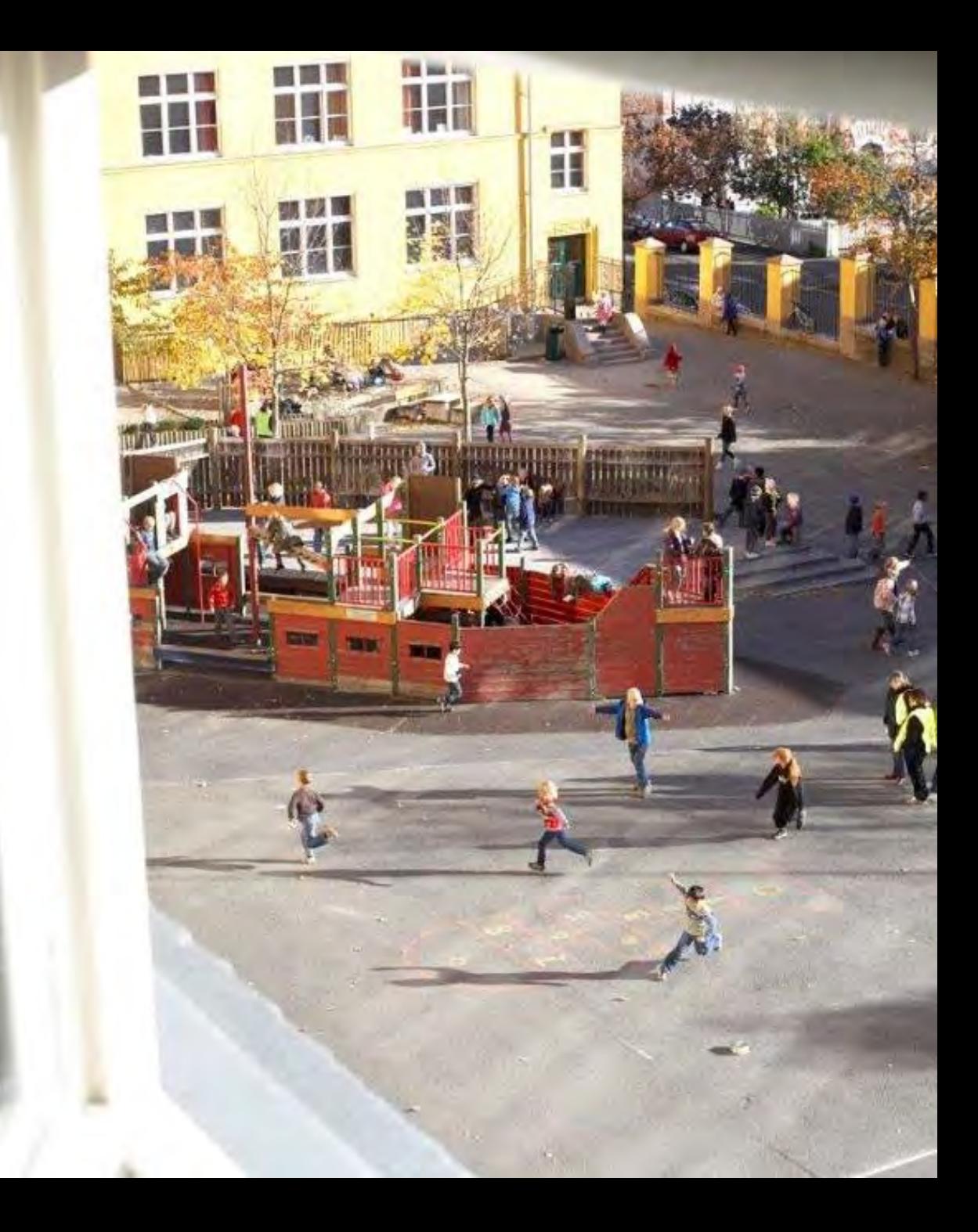

## Skolenes ansvar

- Lage en lokal gjennomføringsplan for Elevundersøkelsen
- Gjøre seg kjent den tekniske løsningen
- Informere foreldre i forkant av undersøkelsen
- Sørge for at tilganger kommer på plass
- Bestille undersøkelsen for alle trinn og grupper som skal delta
- Legge forholdene praktisk til rette for å kunne gjennomføre undersøkelsene

For mer informasjon se: Administrere Elevundersøkelsen (udir.no)

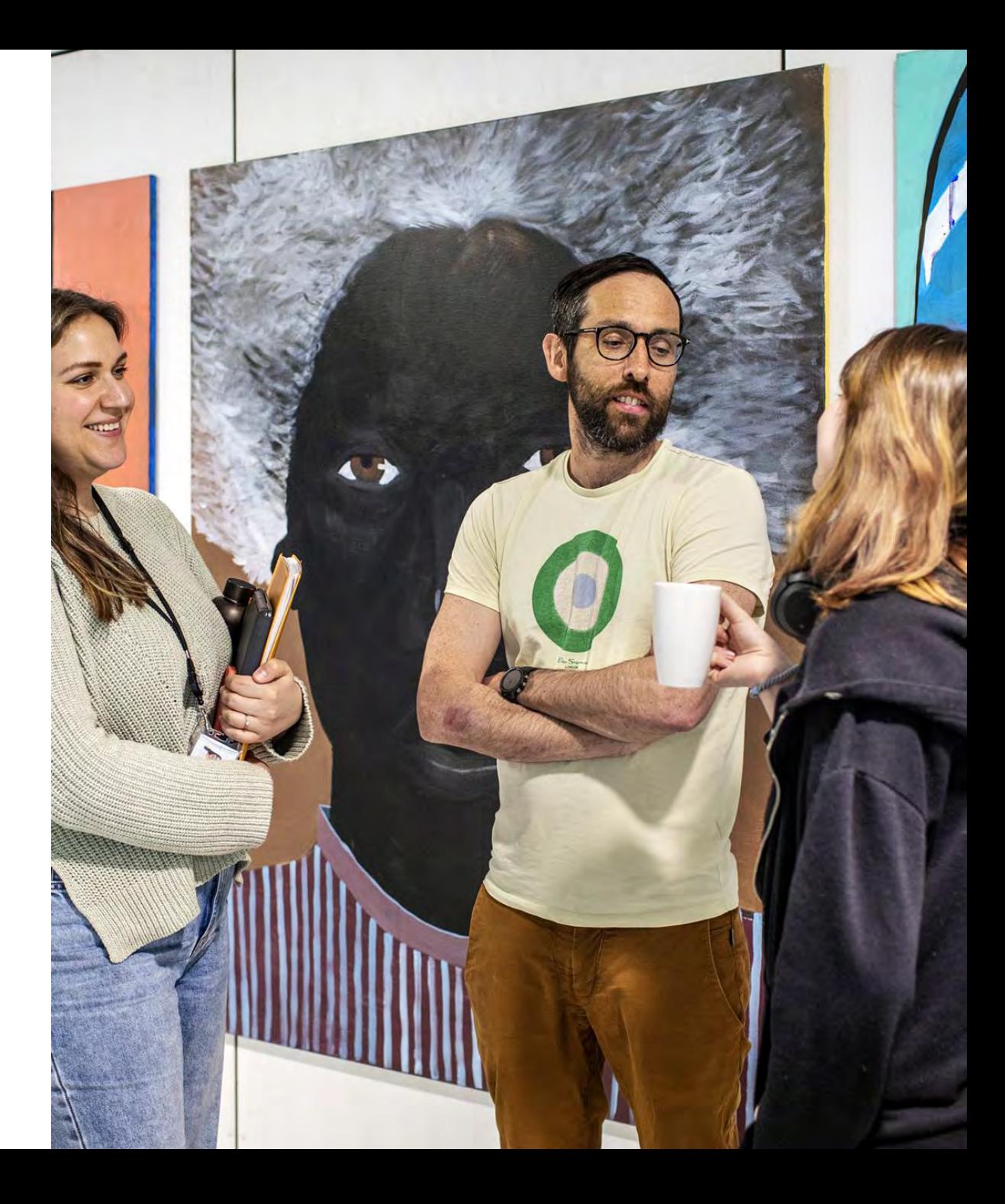

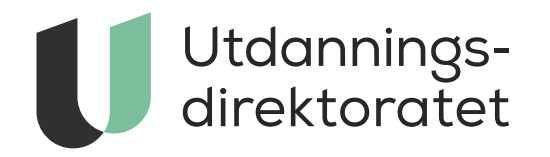

## Hvordan få tilgang til administrasjonsløsningen for Elevundersøkelsen?

### **Administrasjonsløsning = Altinn autorisasjon**

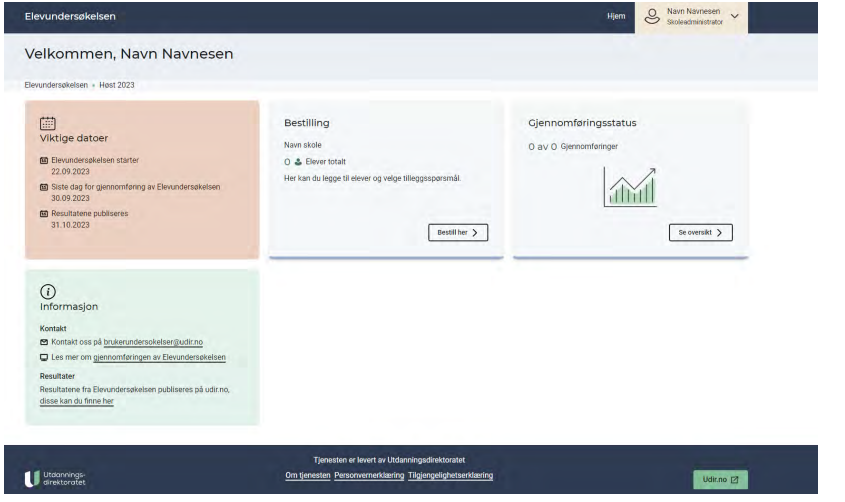

### **Statistikkbank + Analysebrett = UBAS**

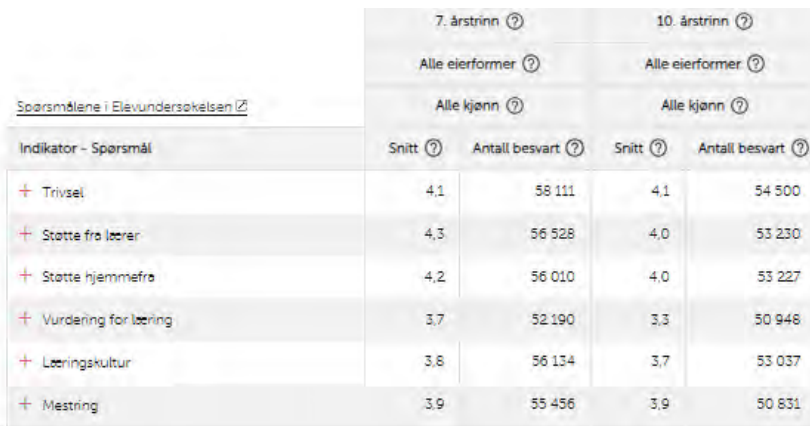

## UBAS erstattes gradvis av UIDP

- UBAS fases gradvis ut
- UIDP og Altinn Autorisasjon er Udir sin nye løsning for identitets- og tilgangsstyring
- Ulike systemer for å styre tilganger til Elevundersøkelsen høsten 2023

## Skoler må få tilgang til administrasjonsløsningen fra skoleeier

## **De som skal få tilgang til administrasjonsløsningen må:**

- 1. være registrert i Altinn for sin virksomhet (skole)
- 2. få tildelt tilgang til tjenesten «Elevundersøkelsen administrasjon»

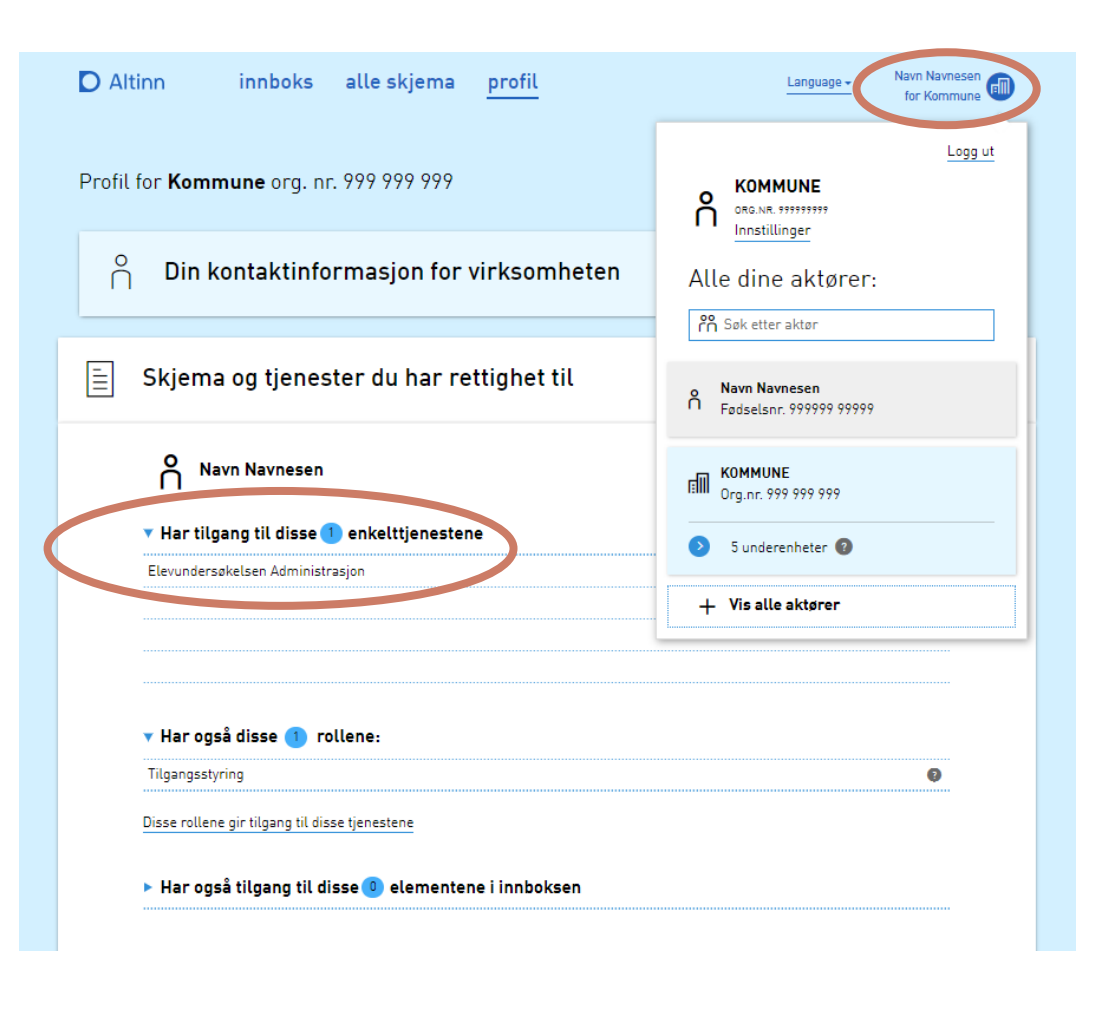

#### Logge inn i administrasjonsløsningen

 $(\sim)$ 

For å gjennomføre Elevundersøkelsen må skoler og skoleeiere ha riktige tilganger til administrasjonsløsningen. Disse tilgangene styres gjennom Altinn Autorisasjon.

Vi anbefaler at skoleeier og skolene sikrer at de har riktige tilganger til løsningen i god tid før gjennomføringen.

For å få tilgang til administrasjonsløsningen for Elevundersøkelsen må du være registrert i Altinn for din virksomhet. I tillegg må du få tildelt tilgang til tjenesten «Elevundersøkelsen administrasjon».

### Slik får du tilgang til administrasjonsløsningen

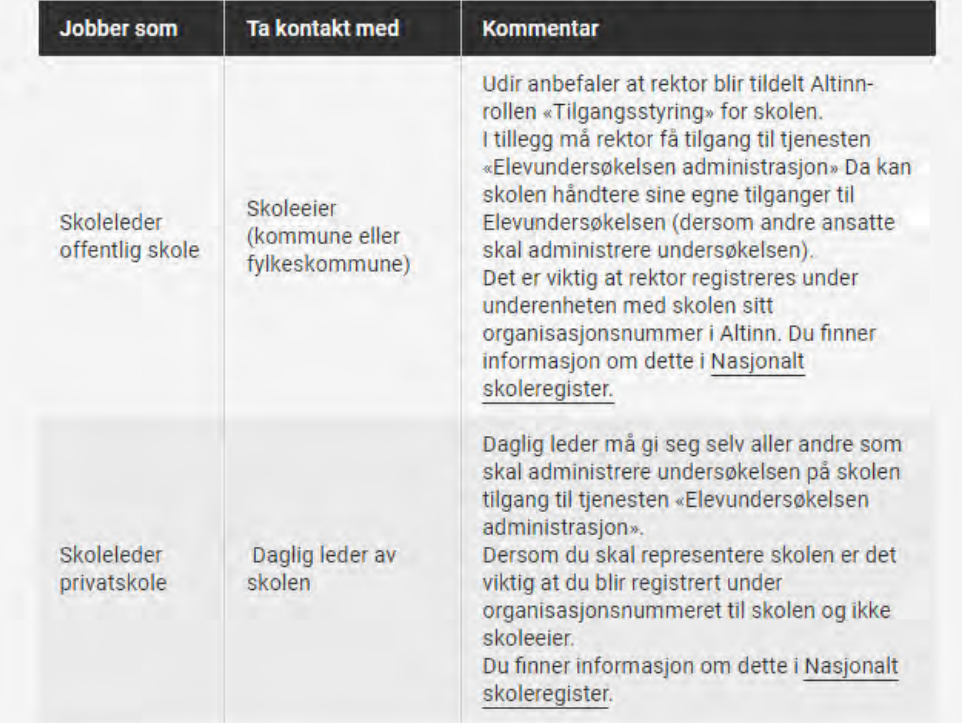

Plattform for brukerundersøkelser

### Velkommen til Elevundersøkelsen

Velkommen til innloggingssiden for den administrative portalen for Elevundersøkelsen.

Gå til Udir.no

Logg inn

### Hvordan logge inn i løsningen?

Tilgang til administrasjonsportalen styres gjennom Altinn, les mer om tildeling av tilganger i Altinn.

#### Skal du logge inn og administrere undersøkelsen?

- . De som er registrert med tilgangen Elevundersøkelsen administrasjon, kan logge inn i administrasjonsløsningen for Elevundersøkelsen.
- . Merk at tilgangen skal knyttes til organisasjonsnummeret til kommunen/fylkeskommunen/skolen slik det er registrert i NSR, les mer om tildeling av tilganger i Altinn.
- · Dersom du har spørsmål vedrørende tilgangsstyring i Altinn eller trenger brukerstøtte til dette, kan du kontakte brukerstøtte hos Altinn.

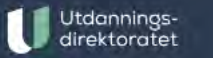

 $\binom{1}{1}$ 

Tjenesten er levert av Utdanningsdirektoratet

Om tjenesten Personvernerklæring Tilgjengelighetserklæring

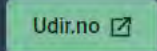

 $\wedge$ 

中 仁 田 昭

Ъ

 $Q$ 

 $\cdots$ 

 $A^*$   $\leftrightarrow$ 

Vi ønsker dine tilbakemeldinger. Kontakt: brukerundersokelser@udir.no

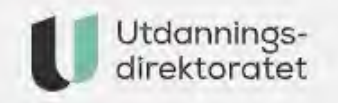

## Logg inn i Udirs plattform for brukerundersøkelser

Feide ⊕ Med kode på SMS eller fra autentiseringsapp

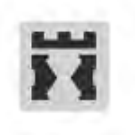

**ID-porten** MinID, BankID og andre

### Hei, Navn Navnesen!

Administrasjon av Elevundersøkelsen har ikke startet enda, kom tilbake senere.

Under kan du se hvilke tilganger du har til systemet.

Logg ut

#### Se dine tilganger

Elevundersøkelsen (EU)

Skole Org.nr. 999 999 999 Skoleadministrator

Gir tilgang til bestilling og administrasjon av Elevundersøkelsen for skoler.

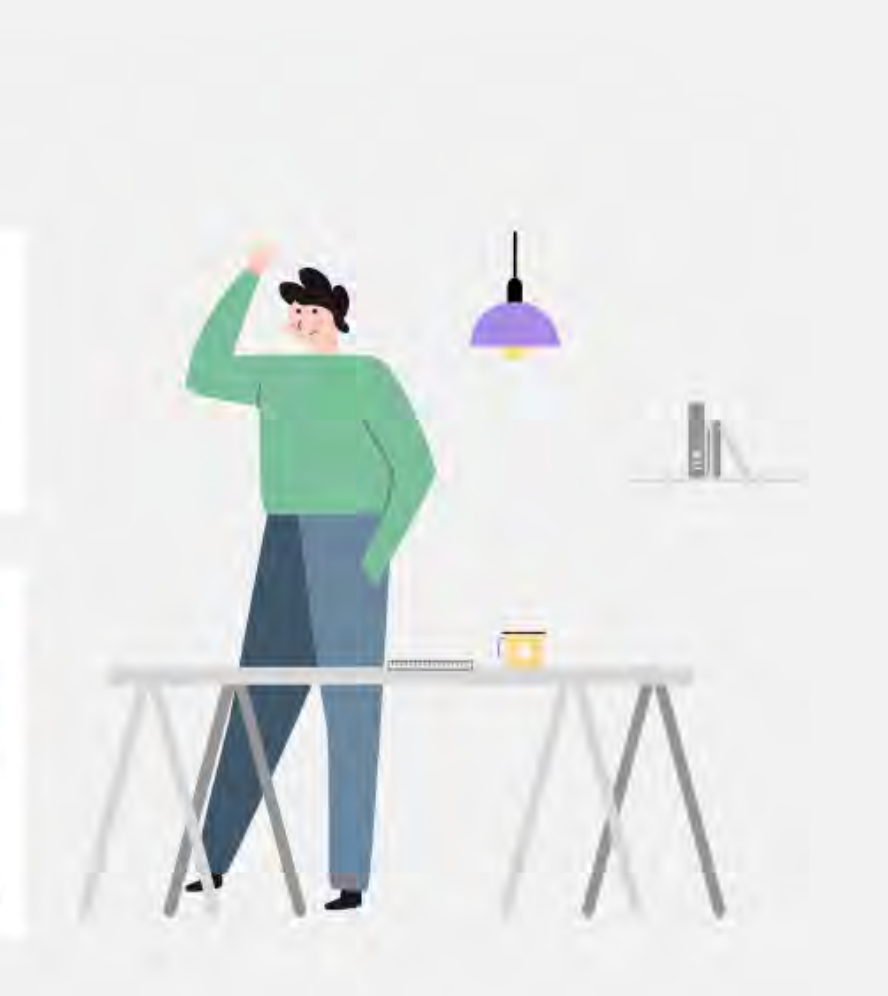

 $\wedge$ 

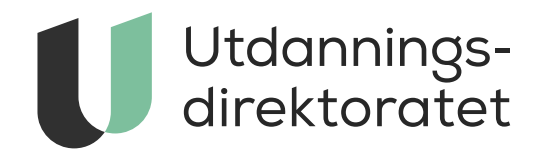

## Hvordan melde på og gjennomføre Elevundersøkelsen i ny teknisk løsning?

## Bestilling av Elevundersøkelsen for skolene

- Registrer deltakere
- 2. Velg spørsmål
- 3. Sett i gang undersøkelsen

Les mer om bestillingsprosessen her: Administrere Elevundersøkelsen (udir.no) Se veiledningsfilmer her Administrere Elevundersøkelsen (udir.no)

#### Lag en gjennomføringsplan

Logge inn i administrasjonsløsningen  $\check{~}$ 

Eksempel på styring av tilganger i Altinn  $\checkmark$ 

Bestilling av Elevundersøkelsen i administrasjonsløsningen

#### 1. Registrer deltakere

Du skal du angi trinn, gi hver gruppe et navn, og for vgo angi utdanningsprogram. Du skal skrive inn antallet elever i gruppa, alternativt skrive inn/laste opp en liste over e-post-adresser. Det er viktig at elevene legges inn på de trinnene de faktisk går på, slik at resultatene som publiseres på udir.no/statistikk blir korrekt.

### 2. Velg spørsmål

I høstsemesteret er grunnspørsmålene obligatoriske. Du kan i tillegg velge et visst antall bolker av tilleggsspørsmål. Ikke ta med flere tilleggsspørsmål enn dere har blitt enige om å følge opp i gjennomføringsplanen. Skoleeier kan legge inn forhåndsdefinerte spørsmålsbolker i Elevundersøkelsen. Skoleeier får tilgang til bestillingsportalen én uke før skoleadministrator.

#### 3. Sett i gang undersøkelsen

Når du "fullfører registreringen for din skole", genereres brukernavn og passord som du kan hente ut og dele ut, eventuelt sende på e-post, til elevene som skal svare på undersøkelsen.

#### Forside > Tall og forskning > Brukerundersøkelser > Elevundersøkelsen

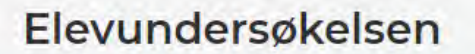

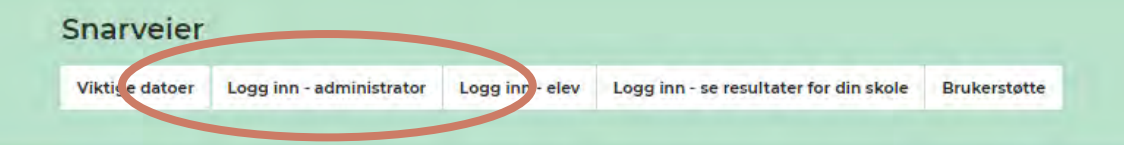

#### Administrere og gjennomføre

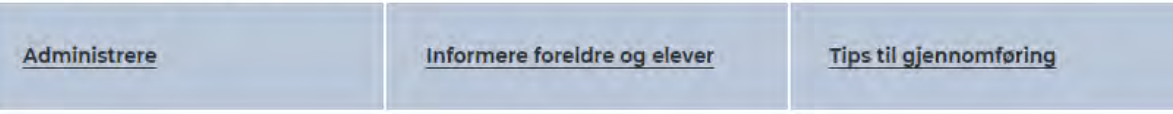

#### Om Elevundersøkelsen

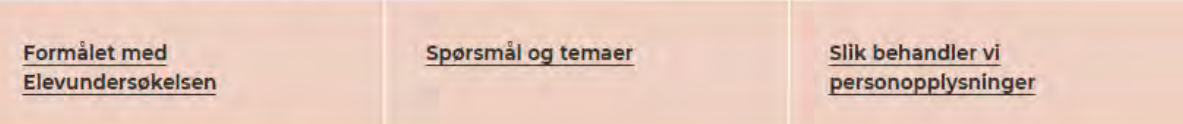

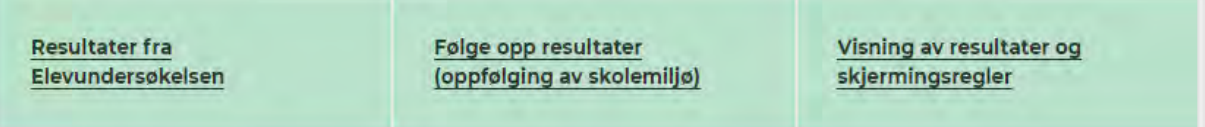

Plattform for brukerundersøkelser

### Velkommen til Elevundersøkelsen

Velkommen til innloggingssiden for den administrative portalen for Elevundersøkelsen.

Gå til Udir.no

Logg inn

### Hvordan logge inn i løsningen?

Tilgang til administrasjonsportalen styres gjennom Altinn, les mer om tildeling av tilganger i Altinn.

#### Skal du logge inn og administrere undersøkelsen?

- . De som er registrert med tilgangen Elevundersøkelsen administrasjon, kan logge inn i administrasjonsløsningen for Elevundersøkelsen.
- . Merk at tilgangen skal knyttes til organisasjonsnummeret til kommunen/fylkeskommunen/skolen slik det er registrert i NSR, les mer om tildeling av tilganger i Altinn.
- · Dersom du har spørsmål vedrørende tilgangsstyring i Altinn eller trenger brukerstøtte til dette, kan du kontakte brukerstøtte hos Altinn.

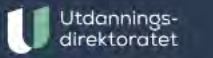

 $\binom{1}{1}$ 

Tjenesten er levert av Utdanningsdirektoratet

Om tjenesten Personvernerklæring Tilgjengelighetserklæring

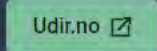

 $\wedge$ 

中 仁 田 昭

Ъ

 $Q$ 

 $\cdots$ 

 $A^*$   $\leftrightarrow$ 

Vi ønsker dine tilbakemeldinger. Kontakt: brukerundersokelser@udir.no

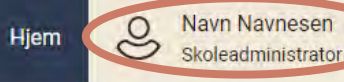

### Velkommen, Navn Navnesen

Elevundersøkelsen - Høst 2023

圖 Viktige datoer

- **国** Elevundersøkelsen starter 22.09.2023
- Siste dag for gjennomføring av Elevundersøkelsen 30.09.2023
- **国 Resultatene publiseres** 31.10.2023

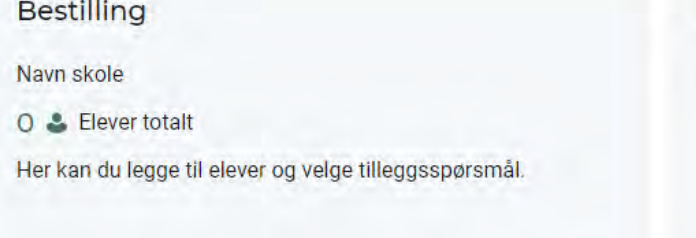

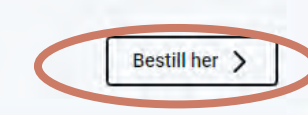

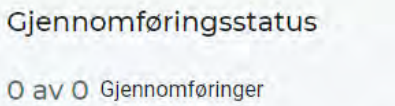

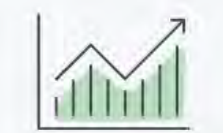

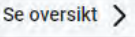

 $\odot$ Informasjon

#### Kontakt

- ⊠ Kontakt oss på brukerundersokelser@udir.no
- Les mer om gjennomføringen av Elevundersøkelsen

Resultater

Resultatene fra Elevundersøkelsen publiseres på udir.no, disse kan du finne her

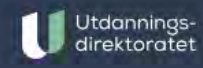

Tjenesten er levert av Utdanningsdirektoratet

Om tjenesten Personvernerklæring Tilgjengelighetserklæring

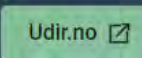

Elevundersøkelsen

 $8^{\circ}$ Hjem

#### Navn Navnesen Skoleadministrator

 $\ddot{\mathbf{v}}$ 

Navn skole

### Slik bestiller du Elevundersøkelsen

For å bestille Elevundersøkelsen registrerer du alle elever på din skole, ser gjennom og velger spørsmål, godkjenner alle valg og klargjør for gjennomføringen.

Du vil få 4 steg i prosessen som hjelper deg å bestille undersøkelsen:

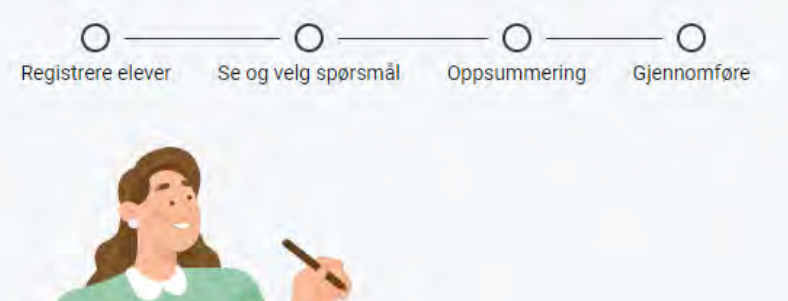

#### Hvordan vil du registrere elever?

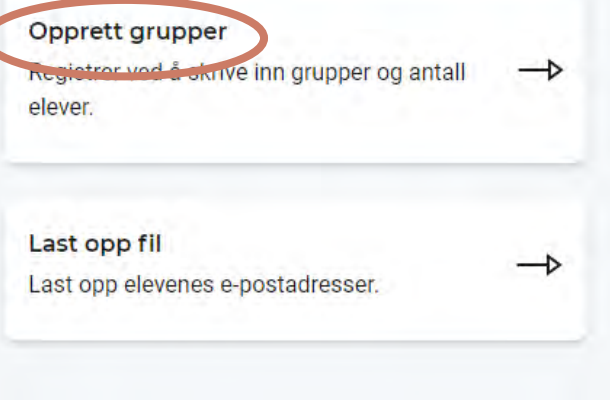

Tjenesten er levert av Utdanningsdirektoratet

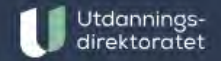

 $\mathcal{L}_{\mathcal{F}}$ 

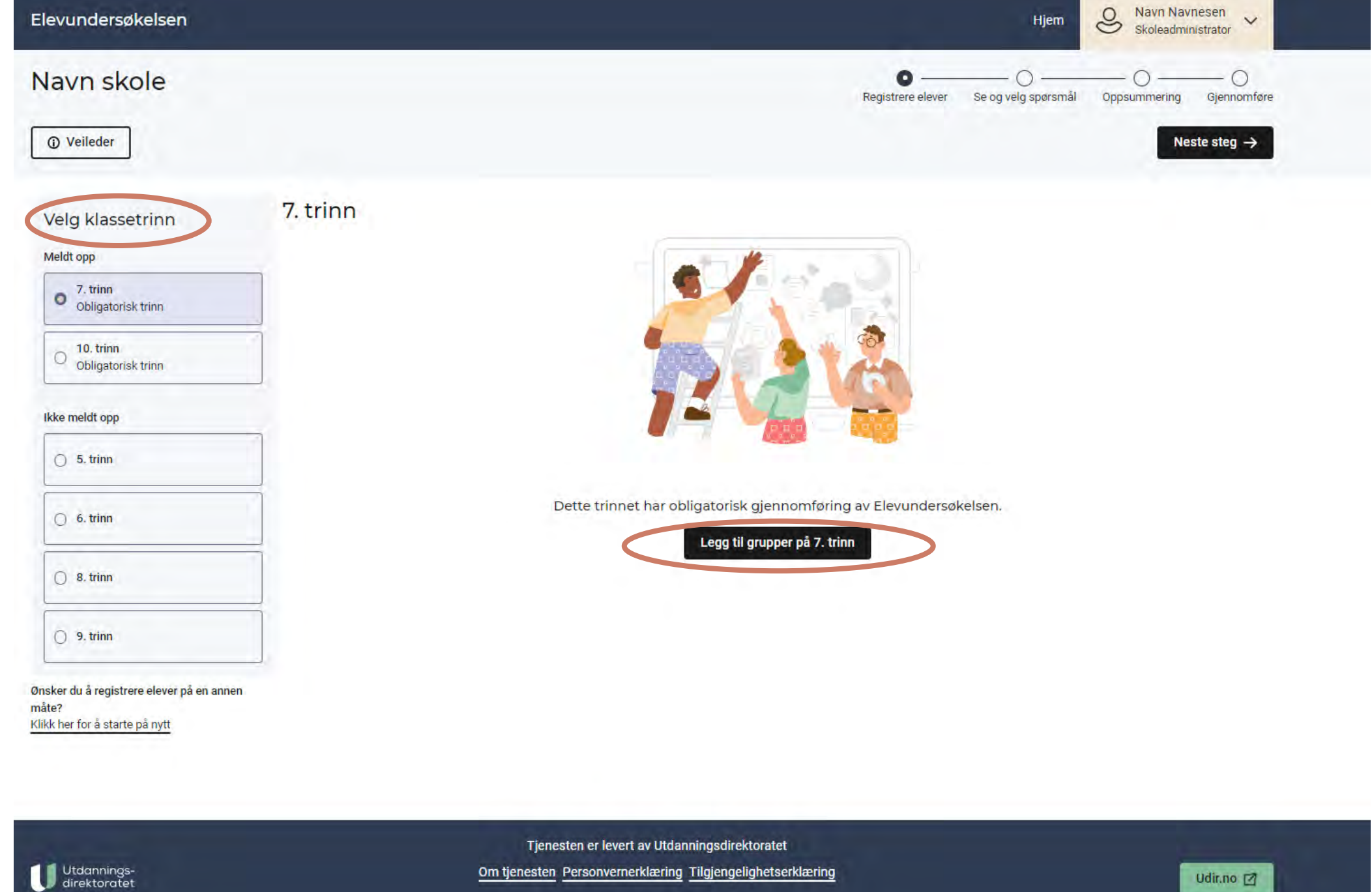

Vi ønsker dine tilbakemeldinger. Kontakt: brukerundersokelser@udir.no

Udir.no  $\Box$ 

 $\mathbf U$ 

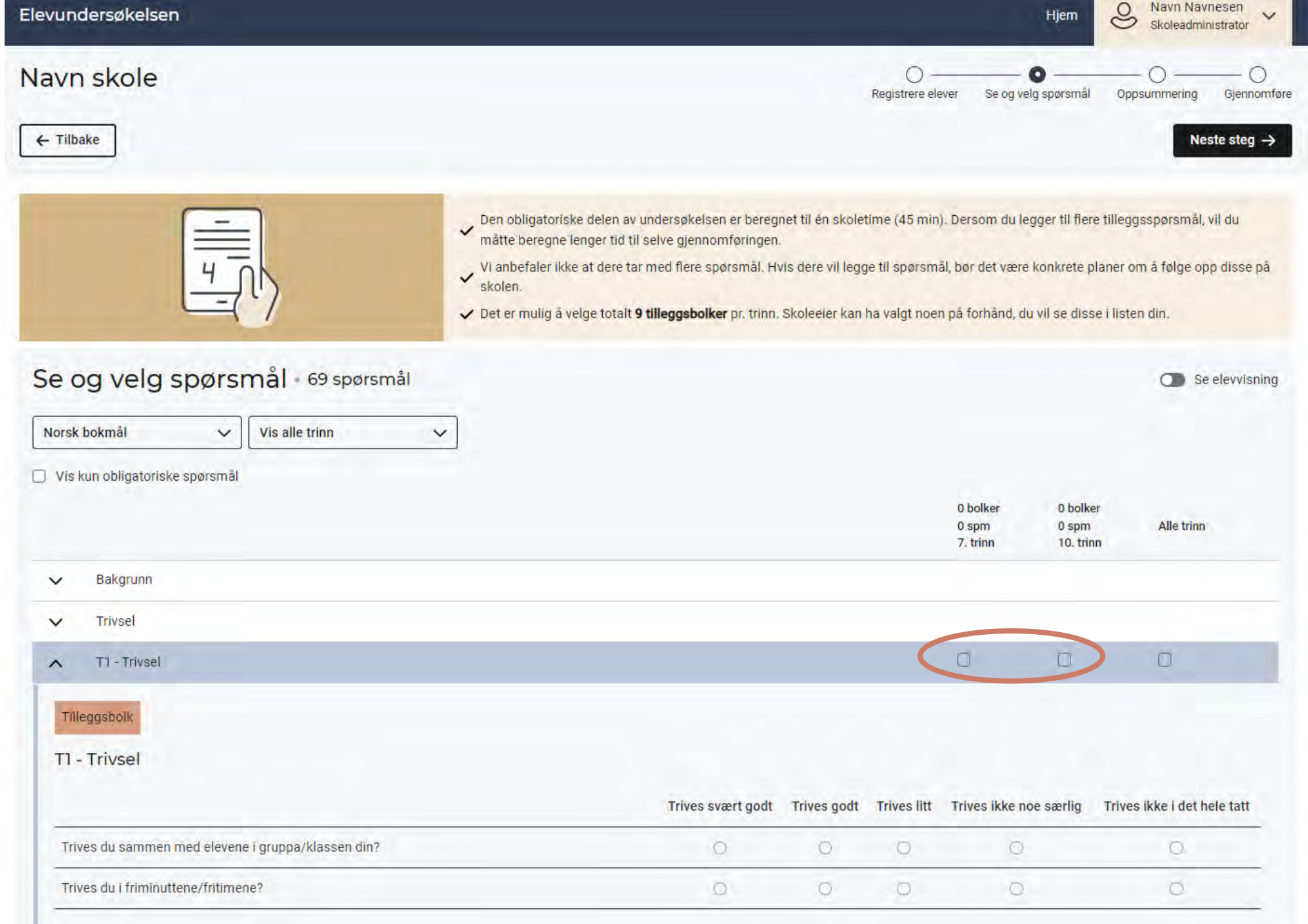

 $\bullet$ 

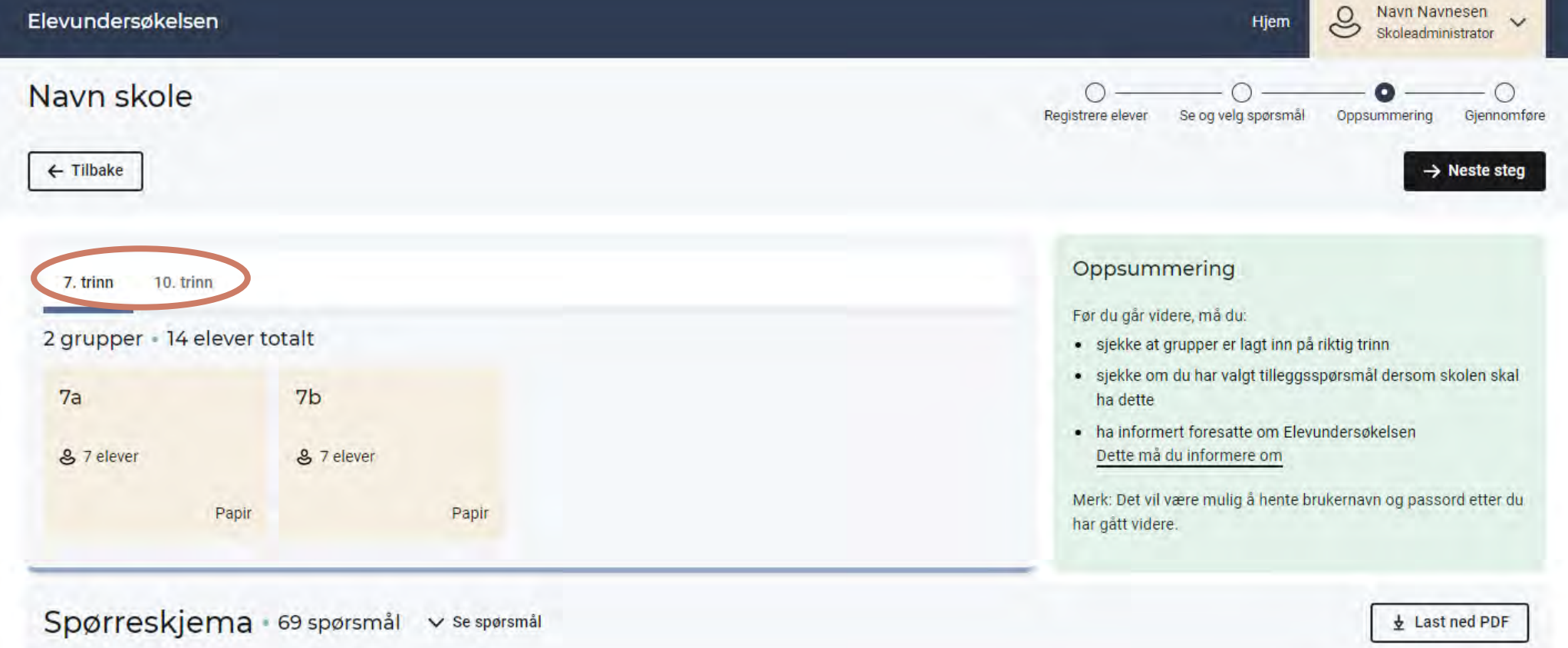

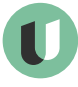

Tjenesten er levert av Utdanningsdirektoratet

Om tjenesten Personvernerklæring Tilgjengelighetserklæring

## Veiledningsfilmer for administrasjonsløsningen

#### Administrere Elevundersøkelsen

På denne siden finner du informasion til deg som skal administrere Elevundersøkelsen. Det gjelder både deg som er skoleeier som skal gi tilgangsstyringer og deg som administrerer undersøkelsen på skolen.

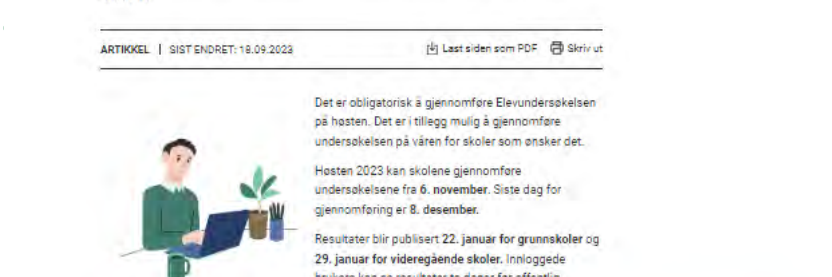

bligatorisk a gjennomføre Elevundersøkelsen en. Det er i tillegg mulig å gjennomføre kelsen på våren for skoler som ønsker det.

2023 kan skolene gjennomføre kelsene fra 6. november. Siste dag for iforing er 8. desember.

er blir oublisert 22. januar for grunnskoler og ar for videregående skoler, Innloggede brukere kan se resultater to dager for offentlig nublisering

 $\oplus$ 

#### **Ny** administrasionsløsning

Logg inn for å administrere Elevundersøkelsen Høsten 2023 innfører vi et nytt system for å administrere og gjennomføre Elevundersøkelsen. Systemet er pilotert og utviklet i dialog med skoleeiere og skoler. Nedenfor finner dere mer informasjon om det nye administrasjonssystemet og hva dere som skoleeiere og skoler har ansvar for i gjennomføringen av undersøkelsen Merk at Foreldreundersøkelsen i skole og Lærerundersøkelsen gjennomføres som tidligere i bestillings- og rapportportalen levert av Conexus.

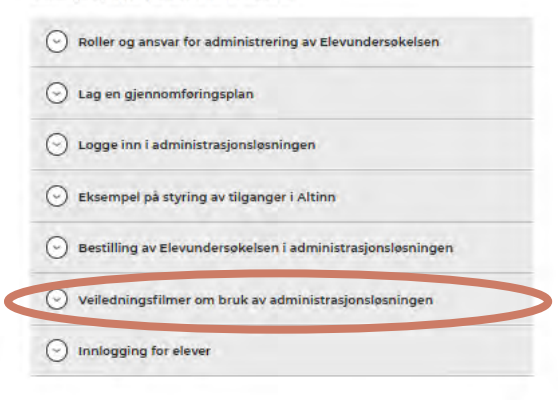

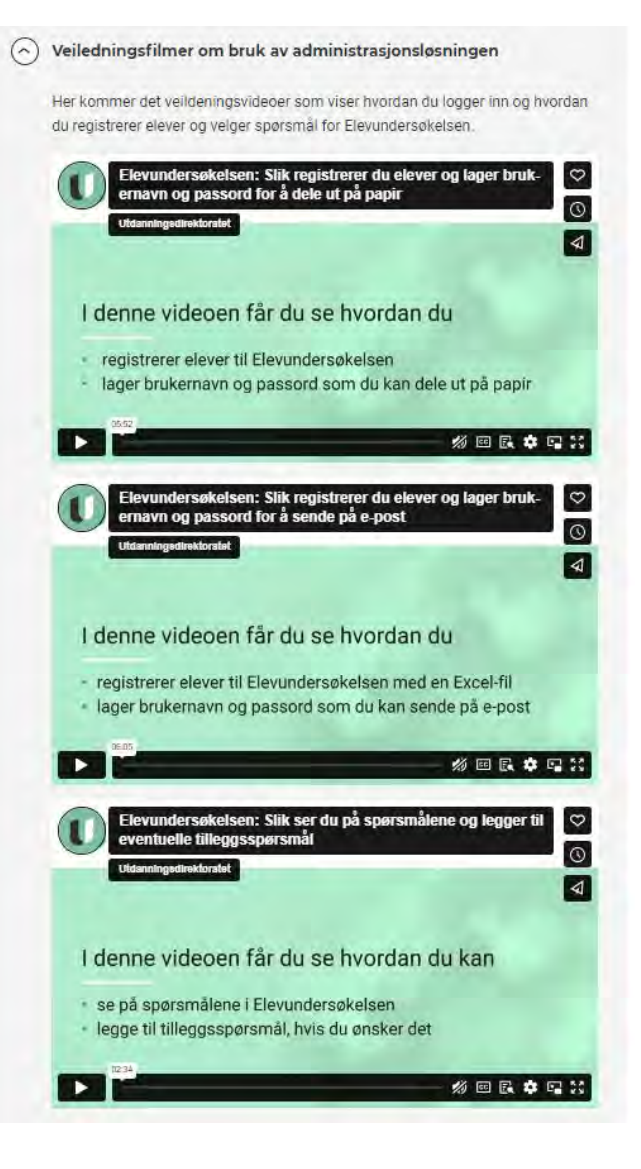

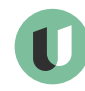

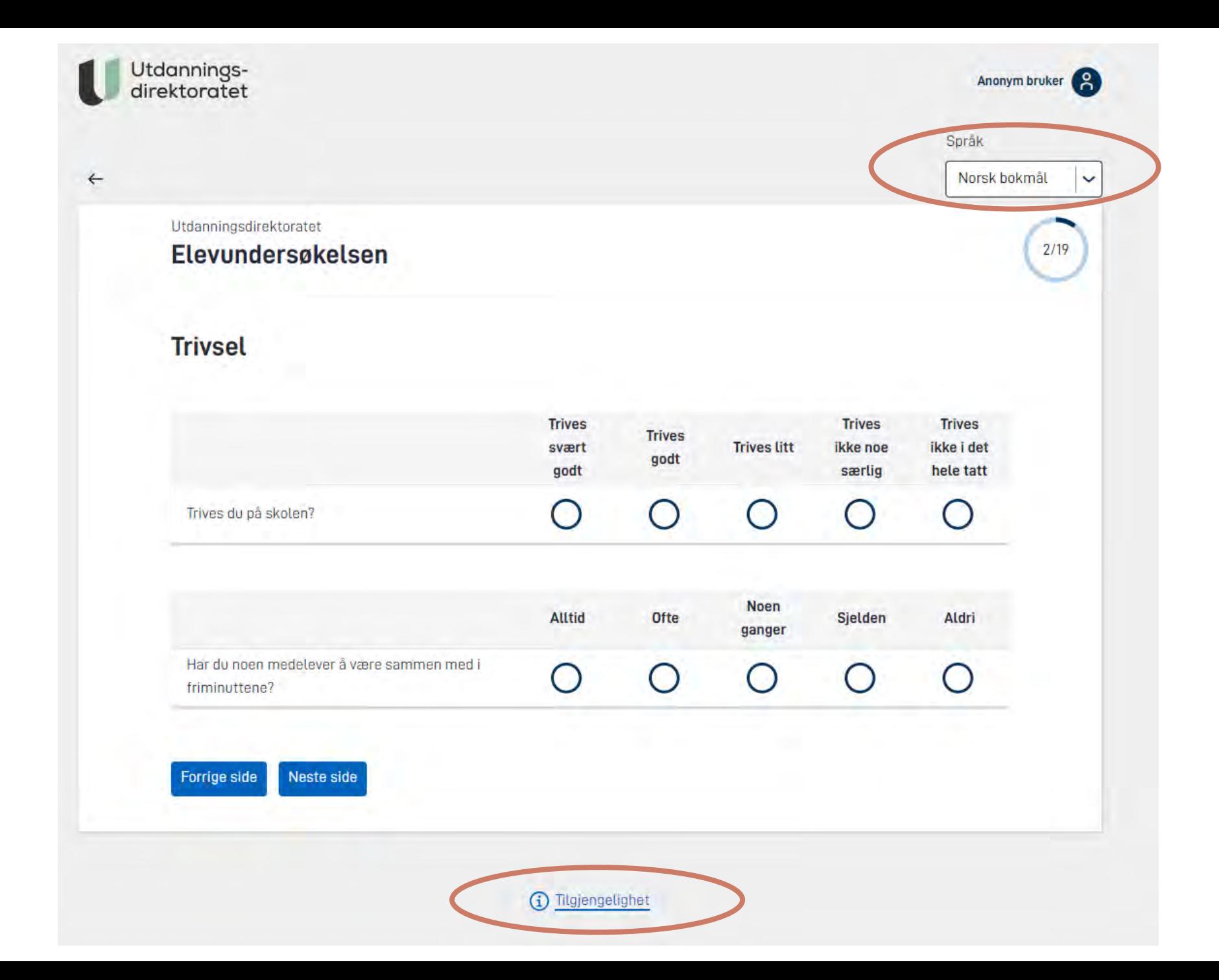

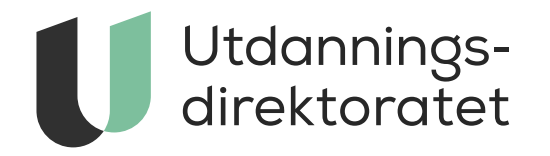

## Brukerstøtte

Forside > Tall og forskning > Brukerundersøkelser > Elevundersøkelsen

### Elevundersøkelsen

#### Snarveier

Viktige datoer Logg inn - administrator Logg inn - elev Logg inn - se resultater for din sk le Brukerstøtte

#### Administrere og gjennomføre

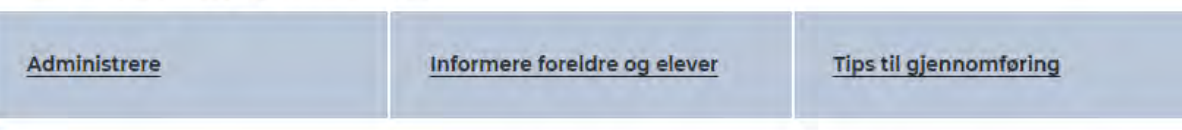

#### Om Elevundersøkelsen

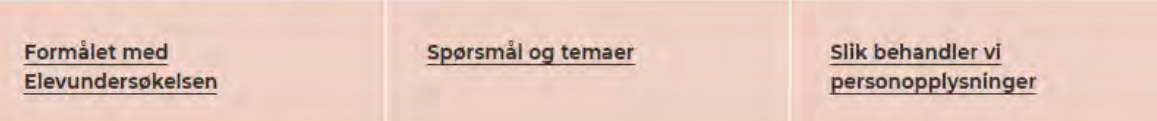

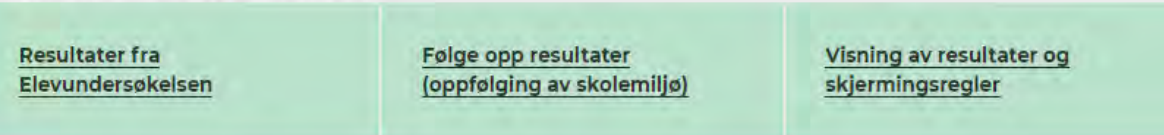

Du er her: Forside > Tall og forskning > Brukerundersøkelser > Elevundersøkelsen > Brukerstøtte

### Brukerstøtte Elevundersøkelsen (udir.no)

### Brukerstøtte Elevundersøkelsen

Her finner du brukerstøtte for Elevundersøkelsen. Denne tjenesten er laget for statsforvaltere, skoleeiere, skoleledere eller andre som skal administrere undersøkelsen.

ARTIKKEL | SIST ENDRET: 28.09.2023

内 Last siden som PDF 日 Skriv ut

KI 08:00 - kI 15:45

Hva trenger du help til?

Administrering og gjennomføring av

#### Elevundersøkelsen

Har du tekniske utfordringer med administrering eller gjennomføring av Elevundersøkelsen?

Her kan du melde inn feil eller spørsmål.

Alternativt kan du ringe Udir på tlf: 23 30 12 00 eller sende e-post til brukerundersokelser@udir.no

Tilgangsstyring i Altinn

Dersom du har spørsmål knyttet til tilgangsstyring i Altinn eller trenger brukerstøtte til dette, kan du kontakte Altinn.

### Log in

Username

Password

 $Log in$ 

Keep me logged in

Forgot your password?

Sign up for an account

Powered by Jira Service Management

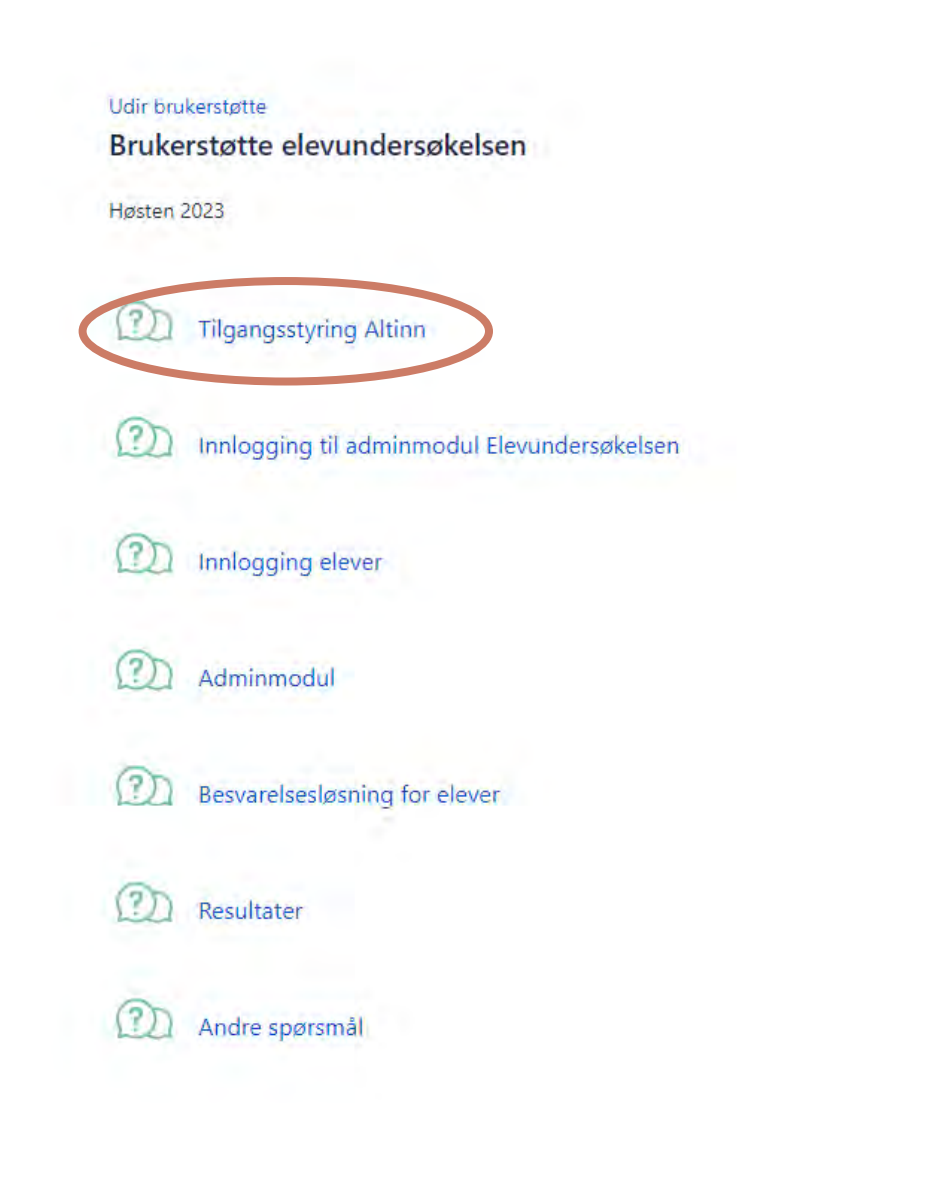

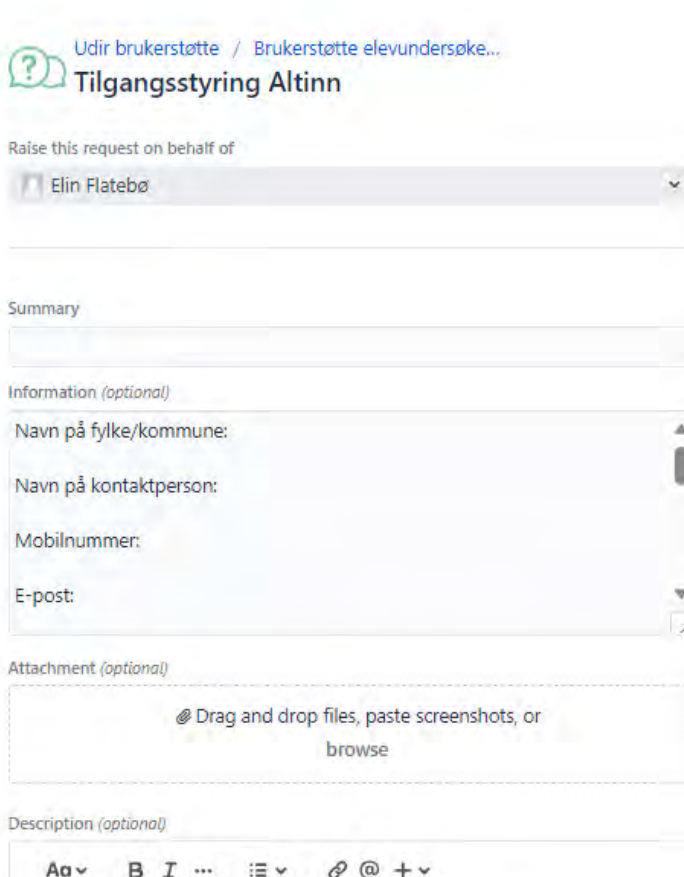

 $\check{ }$ 

Priority (optional)

÷

Medium

Create Cancel

## Når en sak meldes inn

### **Forslag til informasjon som kan legges inn:**

- Navn på fylke/kommune:
- Navn på skolen:
- Navn på kontaktperson:
- Mobilnummer:
- E-post:
- Bekrivelse av utfordringen:
- Tidspunkt når feil/utfordring oppsto:
- Hvilke maskiner bruker elever:
- Hvilke nettleser bruker elever?
- Skjermbilde eller liten videosnutt

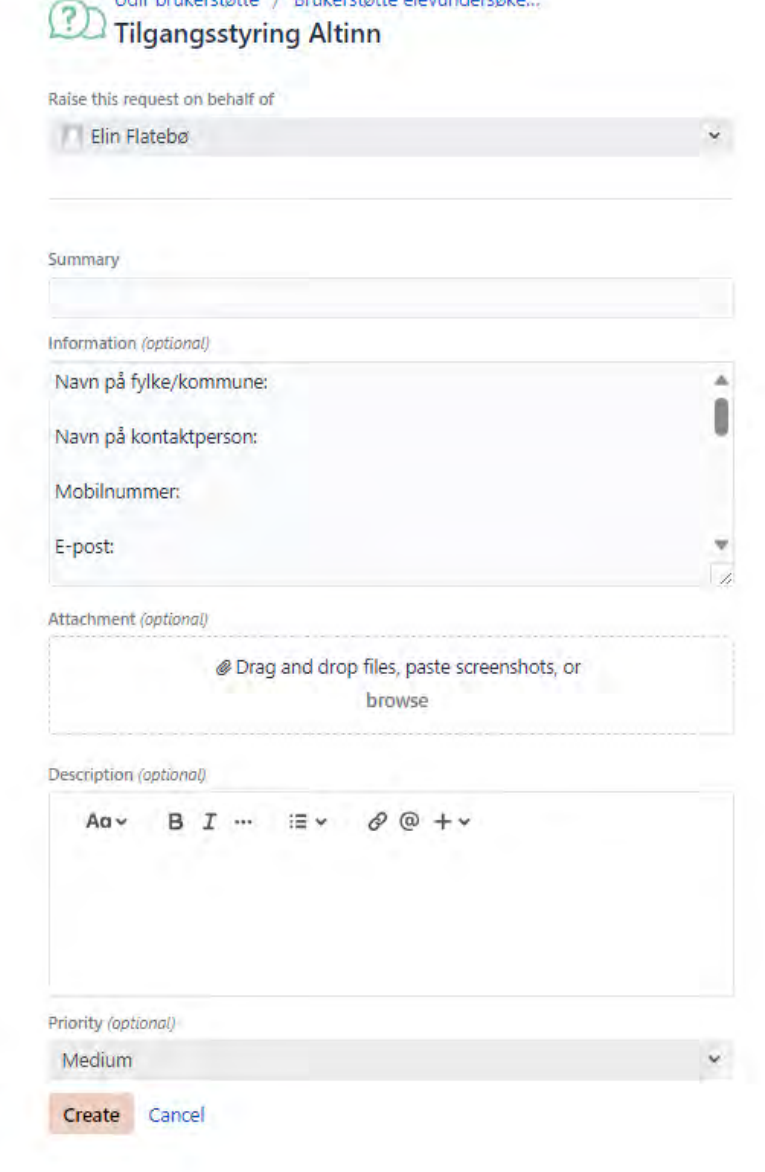

Tidie beutonetette. 7 Deutschette alsoundamete

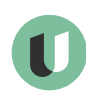

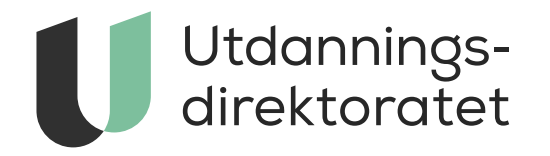

## Publiseringen av resultater

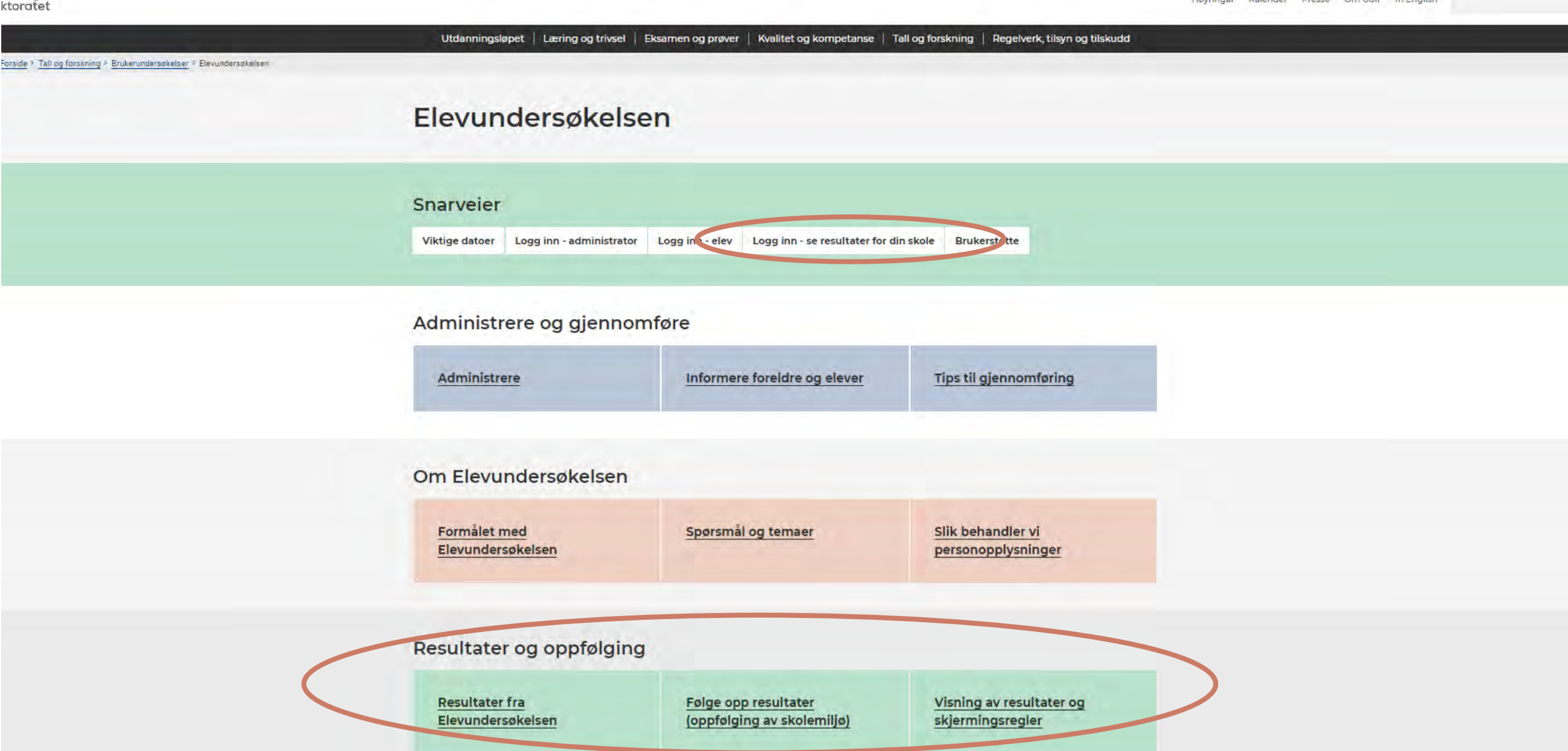

## NY!

## Hovedresultater: Skolenes hovedresultater i enkel tabellvisning (PDF). Merk! Kun tilgjengelig i pålogget visning

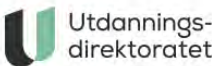

**GSK - Hovedresultater for** 

#### Snitt på læringsmiljøindikatorer

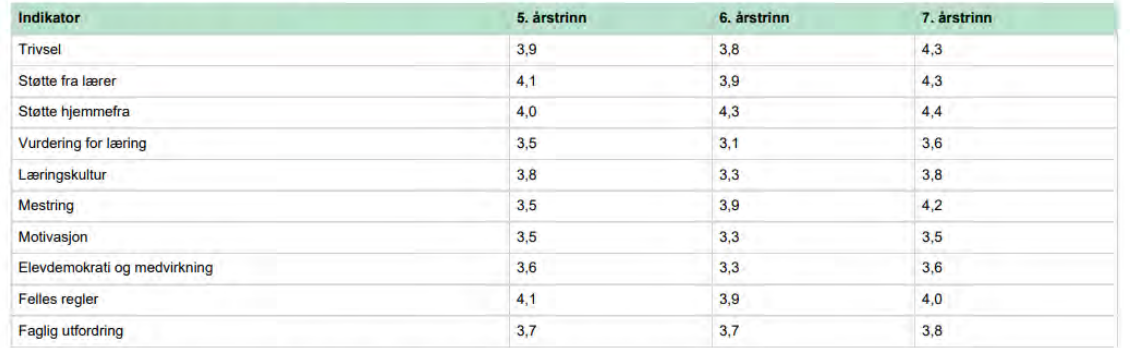

#### Tallene i tabellen viser til gjennomsnittlig skår på en skala fra 1-5. Jo høyere skår desto mer tilfreds er elevene

[\*] betyr at resultater er skjermet.

#### Andel elever som opplever mobbing på skolen

#### Mobbing på skolen

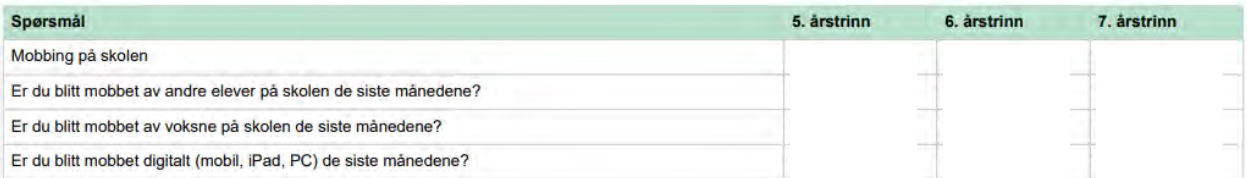

Tabellen viser prosentandelen av elever som opplever mobbing 2-3 ganger i måneden eller oftere.

Elever som har svart at de er mobbet to-tre ganger i måneden eller oftere, regnes med i andelen som har opplevd mobbing på skolen på de tre spørsmålene sett i tabellen. I samlemålet "Mobbing på skolen" inngår elever som har svart at de blir mobbet på ett eller flere av de tre spørsmålene om mobbing. Elever som svarer at de blir mobbet på flere måter, telles bare en gang i samlemålet. I tillegg er elever som svarer at de er mobbet digitalt av personer utenfor skolen trukket fra

[\*] betyr at resultater er skjermet. Les mer om skjermingsregler her (lenke)

## Analysebrett: Resultater grafisk fremstilt

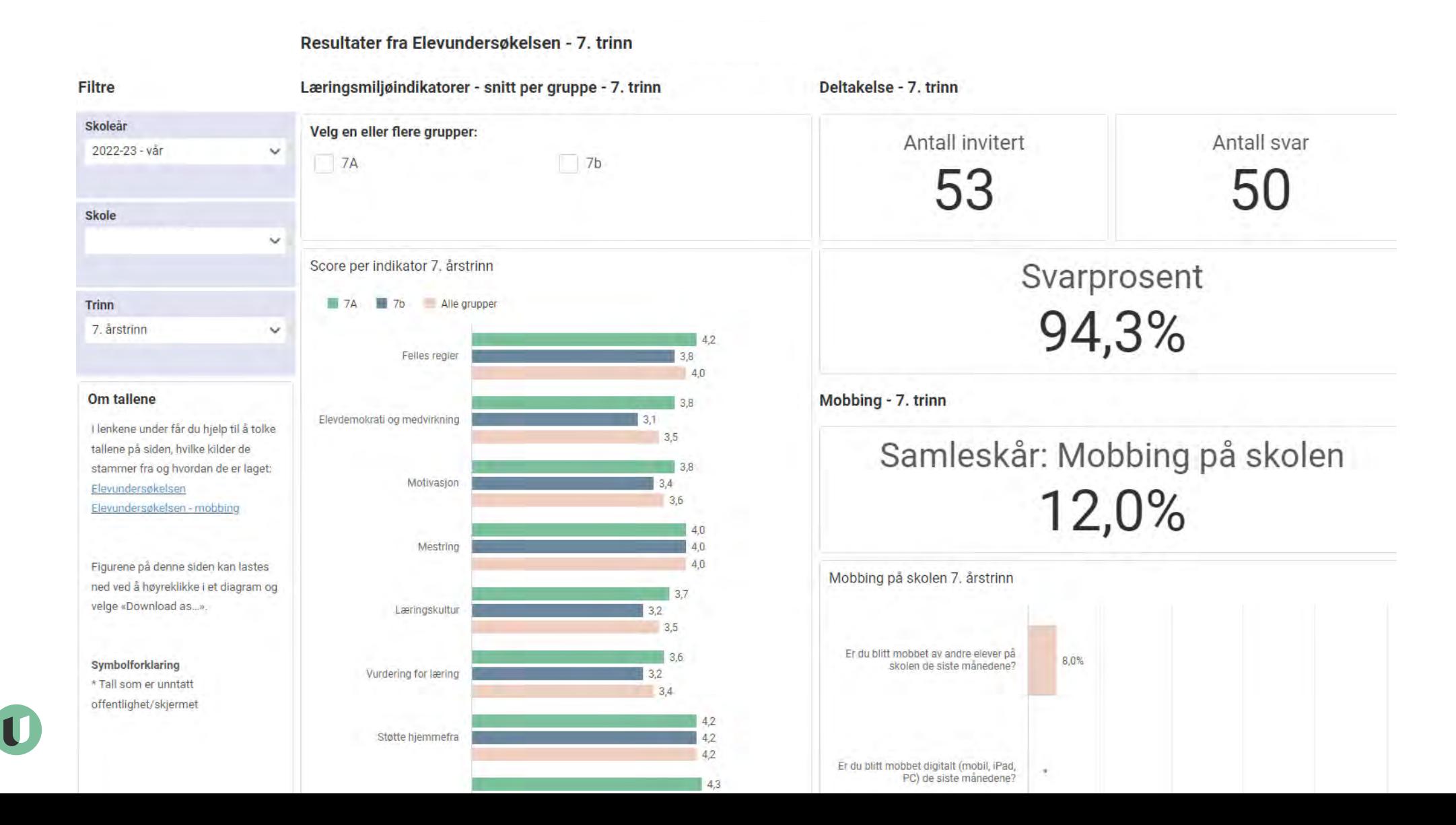

## **Statistikkbanken**: Resultater i tabellvisninger

Elevundersøkelsen er en årlig nettbasert undersøkelse om elevenes skole- og læringsmiljø. Undersøkelsen kartlegger sentrale sider ved læringsmiljøet på skoler. Tabellen viser tall for indikatorer og enkeltspørsmål for den enheten du velger under filtervalget «Enhet».

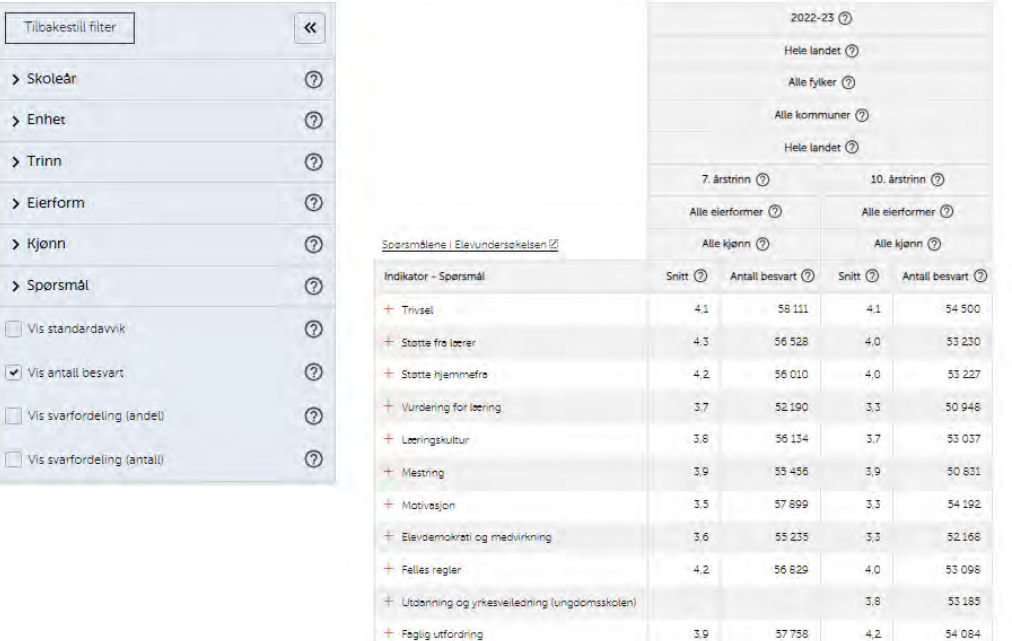

Symbolforklaring

\* Tall som er unntatt offentlighet/skjermet

Brudd i tidsrekke. Tallene er ikke direkte sammenlignbare med tidligere år.

• Alle spørsmål

- Evt. tilleggsspørsmål
- Analyse-/nedbrytningsmuligheter

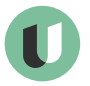

## Langt flere resultater vil vises

- Nye regler for skjerming av resultater.
- Nesten alle vg-trinn får tall på mobbing.
- Tre av fire 7. trinn får tall på mobbing.
- Null-mobbing vil vises (om flere enn 5 elever på trinnet).
- Nesten alle får snitt-tall for læringsmiljø

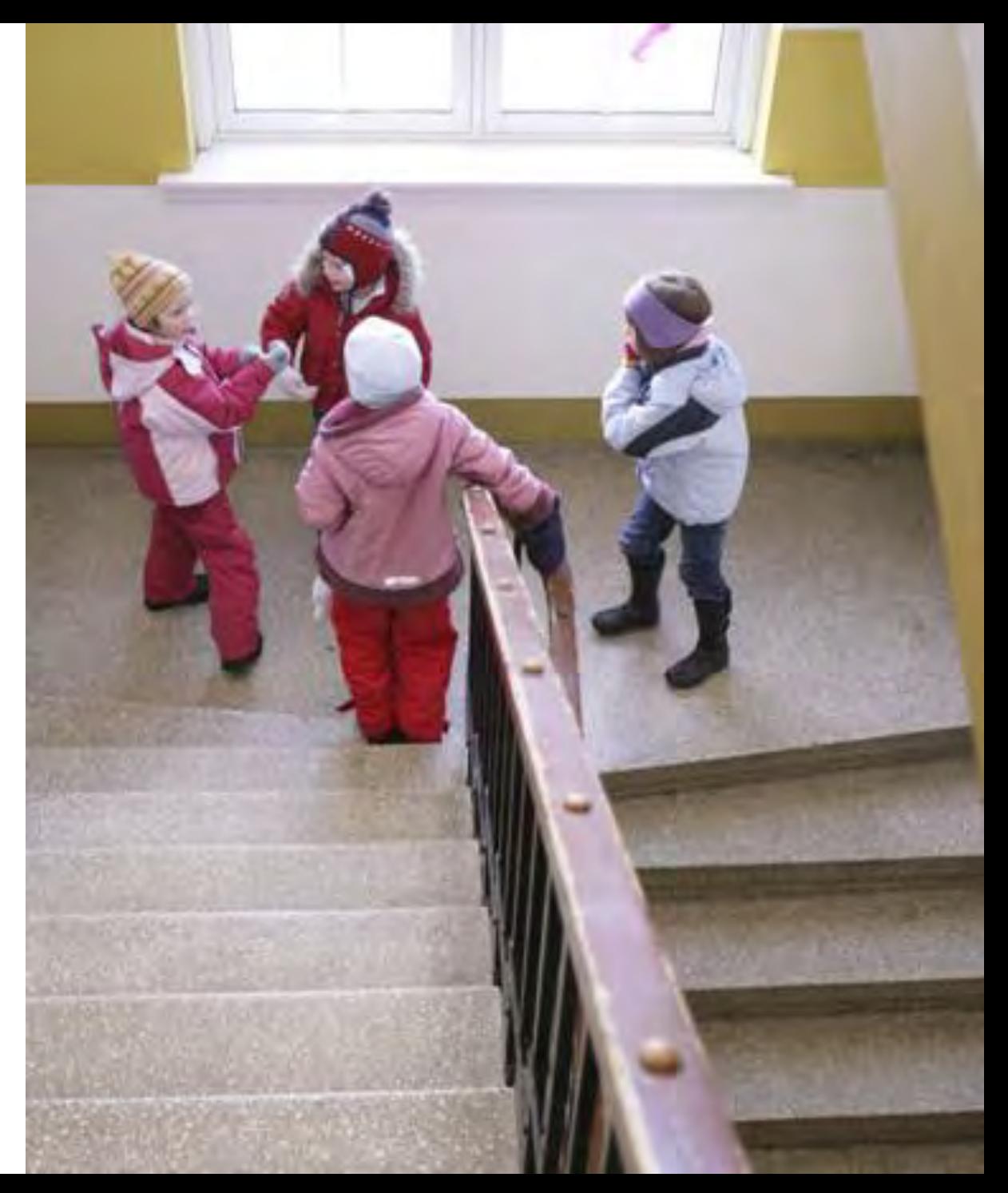

## Grep vi har tatt for å kunne vise mer resultater

- Mobberesultat vises kun for trinn, ikke klasse.
- Alle andre rapporter vil vise resultater for klasse/gruppe
- Resultater for gutter og jenter er synlig først på kommune og fylkesnivå.

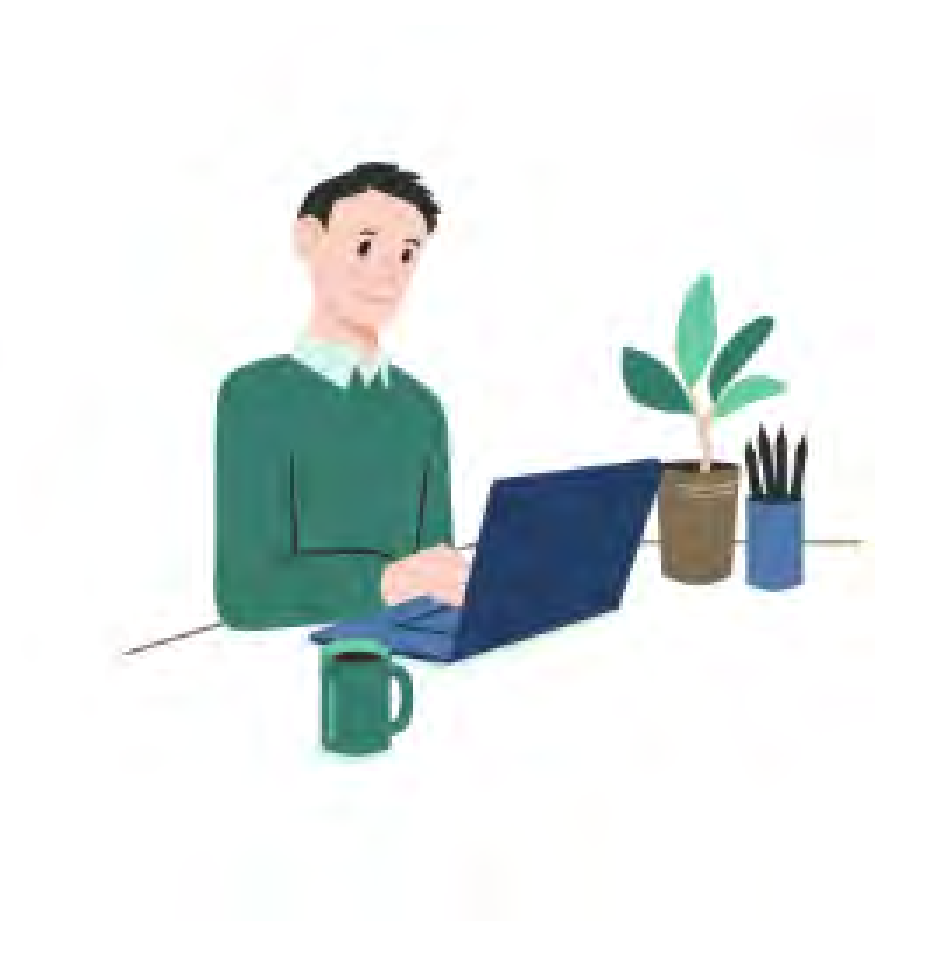

Påloggede brukere får resultater tidligere enn offentligheten

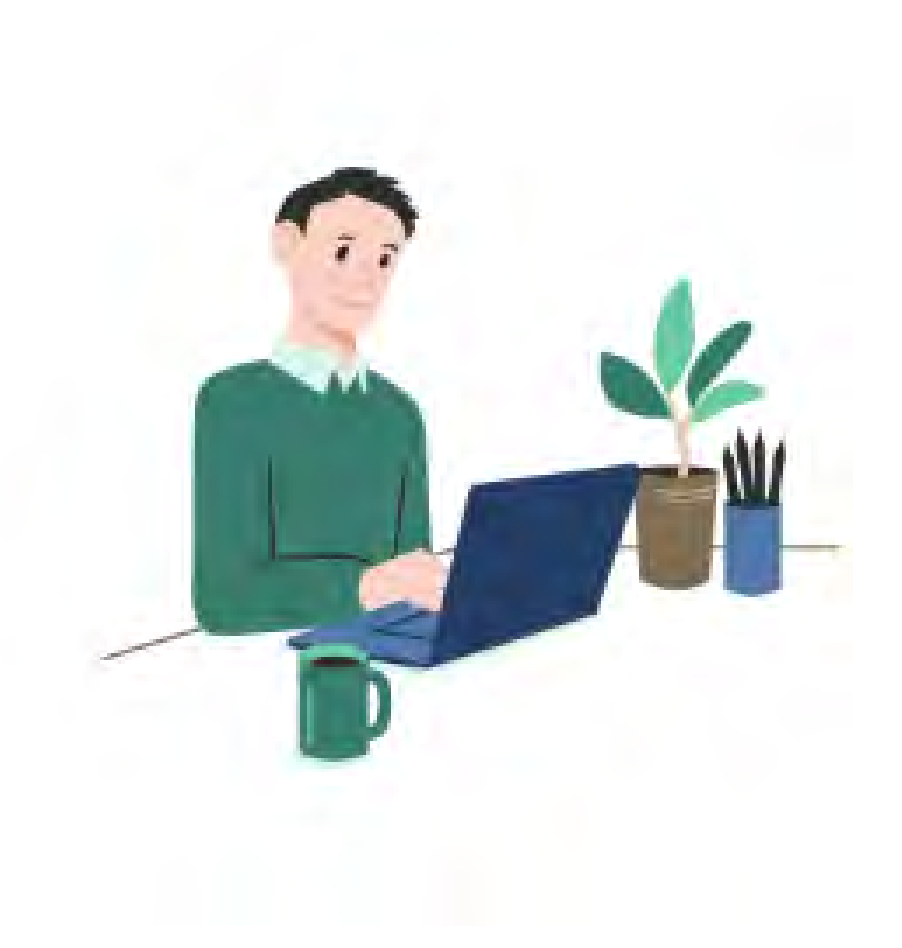

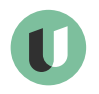

## Mer informasjon

- Informasjonsmøter og brukermålinger
- Nettsider: www.udir.no/elevunderso kelsen
- Brukerstøtte / support
- Gjøre reglene for skjerming av data tydeligere
- Videoer og brukerveiledninger

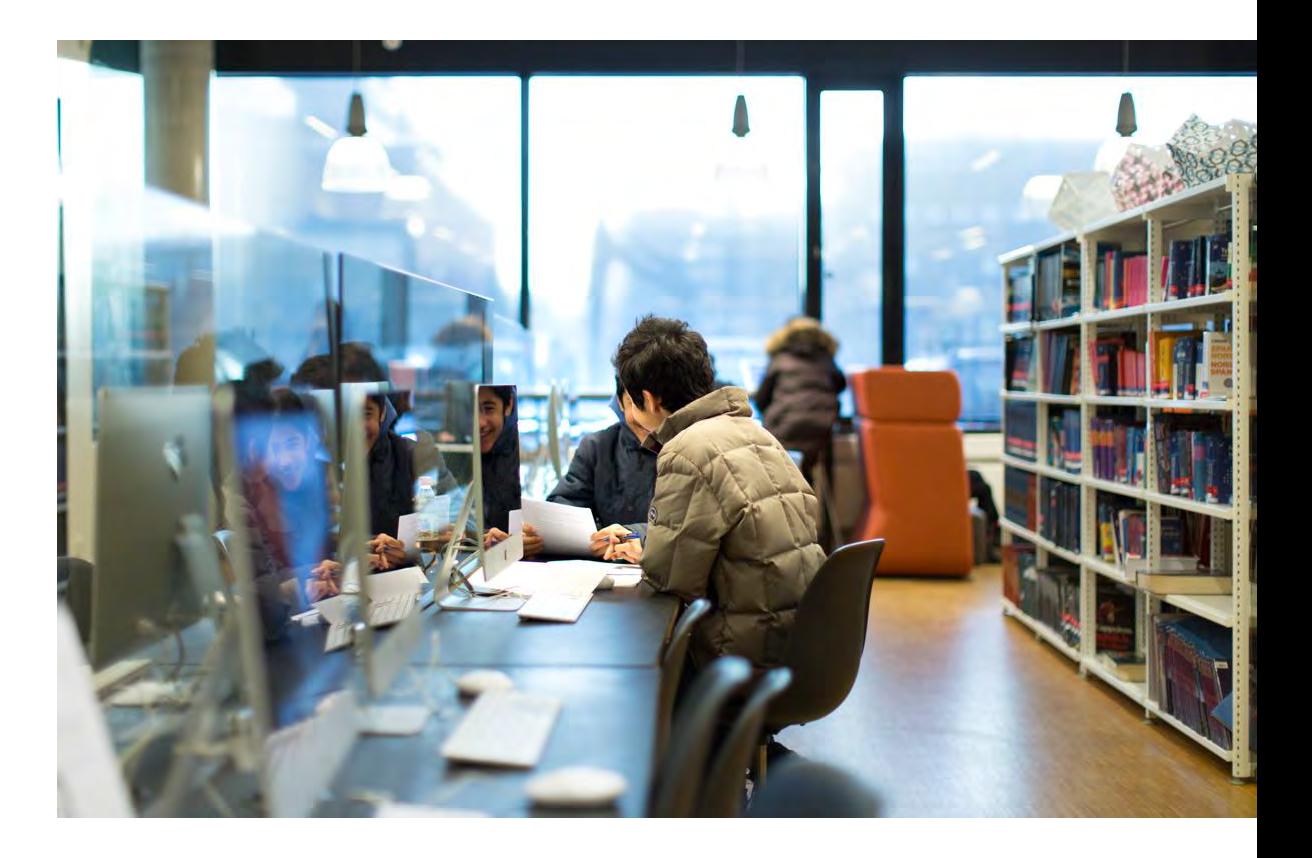

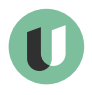

# Viktig!

# Nytt informasjonsmøte om resultatvisninger og rapportering i midten av januar!

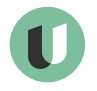